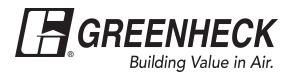

### **Reference Guide for Microprocessor Controller**

Please read and save these instructions for future reference. Read carefully before attempting to assemble, install, operate or maintain the product described. Protect yourself and others by observing all safety information. Failure to comply with these instructions will result in voiding of the product warranty and may result in personal injury and/or property damage.

### **DOAS v3.001**

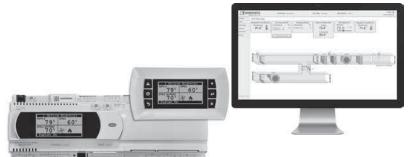

DOAS Technical Support Call 1-866-478-2574

### Introduction

### **Program Features**

The microprocessor controller offers control through easy monitoring and adjustment of unit parameters by way of a lighted graphical display and an integral pushbutton keypad.

### **Pre-Programmed Operating Sequences**

The controller has been pre-programmed to offer multiple control sequences to provide tempered air. Factory default settings allow for easy setup and commissioning. The sequence parameters are fully adjustable. Refer to the Sequence of Operation for details.

### **BMS Communication**

The user can remotely adjust setpoints, view unit status points and alarms. The microprocessor controller is capable of communicating over several protocols:

- BACnet® MSTP
- Modbus RTU
- BACnet® IP
- Modbus TCP
- LonWorks®

Reference Points List for a complete list of BMS points.

### **Internal Time Clock (Schedule)**

The controller has an internal programmable time clock, allowing the user to set occupancy schedules for each day of the week. The controller option also has morning warm-up and cool down capability for improved comfort at the time of occupancy.

### **Alarm Management**

The microprocessor controller will monitor the unit's status for alarm conditions. Upon detecting an alarm, the controller will record the alarm description, time,

date, and input/output status points for user review. A digital output is reserved for remote alarm indication. Alarms are also communicated via BMS (if equipped).

### **Occupancy Modes**

The microprocessor controller offers three modes of determining occupancy: a digital input, the internal time clock or the BMS. If in the unoccupied mode, the unit will either be shut down, continue normal operation utilizing adjustable unoccupied setpoints, recirculate with unoccupied setpoints or will cycle on to maintain adjustable unoccupied room temperature and humidity setpoints (room temperature and humidity sensor is optional).

### Remote Display Panel (if equipped)

A touch pad display panel allows for remote monitoring and adjustment of parameters, allowing ease of control access without going outdoors.

### **WARNING**

Electrical shock hazard. Can cause personal injury or equipment damage. Service must be performed only by personnel that are knowledgeable in the operation of the equipment being controlled.

### **WARNING**

Mechanical high static protection cutoffs must be installed by others to protect the system and equipment from over-pressurization when using factory provided control sensors. The manufacturer does not assume responsibility for this.

### Table of Contents **Sequence of Operation** Setpoint Control (Occupied) . . . . . . . . . . . . . . . 4 Setpoint Control (Unoccupied) . . . . . . . . . . . . 4 Supply Fan VFD Sequence. . . . . . . . . . . . . 5 Exhaust Fan VFD Sequence . . . . . . . . . . . . 5 OA and Recirc Air Damper Control. . . . . . . . 6 Energy Recovery Wheel . . . . . . . . . . . . . 6 Controller Overviews c.pCOe - Expansion Board Overview, Medium . . 10 Menus Control Variables Dehumidification . . . . . . . . . . . . . . . . . 20-21 Fan Control Advanced

 I/O Configuration
 ...
 ...
 ...
 ...
 ...
 ...
 ...
 ...
 ...
 ...
 ...
 ...
 ...
 ...
 ...
 ...
 ...
 ...
 ...
 ...
 ...
 ...
 ...
 ...
 ...
 ...
 ...
 ...
 ...
 ...
 ...
 ...
 ...
 ...
 ...
 ...
 ...
 ...
 ...
 ...
 ...
 ...
 ...
 ...
 ...
 ...
 ...
 ...
 ...
 ...
 ...
 ...
 ...
 ...
 ...
 ...
 ...
 ...
 ...
 ...
 ...
 ...
 ...
 ...
 ...
 ...
 ...
 ...
 ...
 ...
 ...
 ...
 ...
 ...
 ...
 ...
 ...
 ...
 ...
 ...
 ...
 ...
 ...
 ...
 ...
 ...
 ...
 ...
 ...
 ...
 ...
 ...
 ...
 ...
 ...
 ...
 ...
 ...
 ...
 ...
 ...
 ...
 ...
 ...
 ...</t

| IG Furnace Alarm Descriptions                |
|----------------------------------------------|
| Appendix                                     |
| Remote Display                               |
| Carel® NTC Temp Sensor Chart                 |
| I/O Expansion Board Quick Start              |
| Room Thermostat Quick Start                  |
| GreenTrol® Airflow Monitoring Quick Start 40 |
| Points List                                  |
| Modbus Connections                           |
| Maintenance Log                              |
| Our Commitment Backcover                     |
|                                              |

The microprocessor controller can be configured for air handler, energy recovery, and dedicated outdoor air systems. Each application utilizes similar technologies for heating and cooling: chilled water, hot water, indirect gas, electric heat, packaged DX cooling, and packaged DX cooling with digital and inverter scrolls. All setpoints, lockouts and delays are user adjustable via the integral keypad display, remote display, or web user interface.

### **General Operation**

**UNIT START COMMAND:** The microprocessor controller requires a digital input to enable operation. The unit can then be commanded on or off by this digital input, keypad, the BMS or internal time clock. When a start command becomes active the following steps occur:

- Energy recovery wheel starts, if equipped
- Factory mounted and wired dampers are powered (Outdoor air, exhaust air, and recirculation air dampers, if equipped)
- Exhaust fan, if equipped, starts after adjustable delay
- Supply fan starts after adjustable delay
- Tempering operation starts after adjustable delay

**UNIT STOP COMMAND:** A shutdown occurs when there is not an occupied or unoccupied start command. The following shutdown methods can occur.

Hard shutdown occurs under the following conditions:

- A user or the BMS disables the system, and the supply temperature is less than the soft shutdown enable setpoint.
- Occupancy is commanded to unoccupied while there is no unoccupied start command, and the supply temperature is less than the soft shutdown enable setpoint.

When a hard shutdown occurs:

- The unit shuts down immediately.
- Dampers spring-return to their off position.

Soft shutdown occurs under the following conditions:

- A user or the BMS disables the system, and the supply temperature is greater than or equal to the soft shutdown enable setpoint.
- There is no unoccupied or occupied start command and the supply temperature is greater than or equal to the soft shutdown enable setpoint.

The following occurs during a soft shutdown:

- Tempering outputs immediately revert back to their off value; while
- Dampers remain open and fans continue to run; until
  - The supply air temperature falls below the soft shutdown enable setpoint minus 5.0°F; or
  - The soft shutdown delay timer has expired.

### **UNIT/SYSTEM DISABLED COMMAND:**

The unit becomes disabled due to the following:

- The unit was disabled from the controller's Unit Enable screen.
- The unit was disabled from the BMS.
- The shutdown input is in the shutdown position.
- A shutdown alarm was activated.

When disabled the following actions occur:

- The unit shuts down immediately; and
- Dampers spring-return to their off position.

### OCCUPIED/UNOCCUPIED MODES: The

microprocessor controller offers three modes of determining occupancy: digital input, the internal time clock or the BMS. When in the unoccupied mode, the unit can be configured to shut down, or cycle on to maintain the unoccupied room setpoints. The unit can be temporarily overridden to the occupied mode via a digital input, keypad display, or room thermostat, if equipped.

The controller can be configured with morning warmup and cool down to bring the space to the occupied setpoint prior to occupancy.

### • Occupied Mode:

- Exhaust fan on, if equipped
- Supply fan on
- Heating (refer to Heating section)
- Cooling (refer to Cooling section)
- Energy Recovery Wheel Control (refer to Energy Recovery Wheel section), if equipped
- Damper Control (refer to Outdoor Air and Recirculated Air section), if equipped
- Unoccupied Mode (Unit Off): Unit remains off when in unoccupied mode.

### • Normal Operation with Unoccupied Setpoints:

Optional unoccupied mode will operate as if in occupied mode but will utilize adjustable unoccupied setpoints.

- Exhaust fan on, if equipped
- Supply fan on
- Heating (refer to Heating section)
- Cooling (refer to Cooling section)
- Energy Recovery Wheel Control (refer to Energy Recovery Wheel section), if equipped
- Damper Control (refer to Outdoor Air and Recirculated Air section), if equipped
- Recirculation with Unoccupied Setpoints: Optional unoccupied mode when there is an unoccupied recirculation damper. The unit will continue to run, but in full recirculation.
  - Supply fan on
  - Recirculation air damper open
  - OA damper closed
  - Tempering operations begin

- Unoccupied Mode (Cycle on Room): Optional unoccupied mode when there is an unoccupied recirculation damper and room temperature and/ or humidity sensor(s) connected to the controller. The unit will cycle on to maintain unoccupied room setpoints if there is a call for unoccupied heating, cooling or dehumidification.
  - Exhaust fan off, if equipped
  - Supply fan on
  - Recirculation air damper open
  - OA damper closed
  - Tempering operations begin

### **Setpoint Control (Occupied)**

Supply air temperature setpoint can be configured as constant, or can be reset by either outside air temperature, or room temperature setpoint. If equipped with BMS communications, the user can also directly command the supply temperature setpoint, or room temperature setpoint, if equipped.

- Outdoor Air Temperature Reset Function: The controller will default to supply temperature reset based on outdoor air temperature. The controller will monitor the OA temperature and reset the supply temperature setpoint based upon the outdoor air reset function.
- Room Temperature Reset (optional): With a room temperature sensor, the controller will adjust the supply air temperature setpoint between the minimum (55°F) and maximum (90°F), to satisfy the desired room temperature. Room temperature setpoint can be adjusted locally at the microprocessor by BMS or room thermostat, if equipped.

### Setpoint Control (Unoccupied)

When equipped with an unoccupied recirculation damper and optional room temperature and/or humidity sensors, the unit will cycle on to maintain the unoccupied room setpoints.

- Unoccupied Heating: If equipped with heating, the unit is enabled when the room temperature is less than the unoccupied heating setpoint minus differential (60°F). The supply air temperature setpoint will be set to the supply maximum reset limit (90°F). The unit cycles off when the room temperature reaches the unoccupied heating setpoint.
- Unoccupied Cooling: If equipped with cooling, the unit is enabled when the room temperature is greater than the unoccupied cooling setpoint plus differential (80°F+5°F). The supply air temperature setpoint will be set to the supply minimum reset limit (55°F). The unit cycles off when the room temperature reaches the unoccupied cooling setpoint.

- Unoccupied Dehumidification: If equipped with cooling, the unit is enabled when the room relative humidity exceeds the unoccupied room relative humidity setpoint plus differential (50%+5%). The supply air temperature setpoint will be set to the equivalent occupied supply setpoint.
- Morning Warm-Up/Cool Down: The unit uses adjustable preset time to temper the space to occupied setpoint prior to occupancy (room temperature sensor is optional).

### **Heating**

The heating is controlled to maintain the supply temperature setpoint. The heating will be locked out when the outside air temperature is above the heating lockout (80°F adj).

- Indirect Gas Furnace: Microprocessor controller will modulate the indirect gas furnace to maintain the supply temperature setpoint.
- Hot Water Coil: Microprocessor controller will modulate a hot water valve (provided by others) to maintain the supply temperature setpoint. Coil freeze protection must be provided by others in the field!
- Electric Heater: Microprocessor controller will modulate an electric heater to maintain the supply temperature setpoint.

### Cooling

The cooling is controlled to maintain the supply temperature setpoint. The mechanical cooling will be locked out when the outside air temperature is below the cooling lockout (55°F).

- Chilled Water: Microprocessor controller will modulate a chilled water valve (provided by others) to maintain supply air setpoint. Coil freeze protection must be provided by others in the field!
- Packaged/Split DX Cooling (Standard Scroll):
   Microprocessor controller will enable stages of cooling to maintain the supply air setpoint.
- Packaged DX Cooling (Digital Scroll):
   Microprocessor controller will modulate the digital scroll to maintain the supply air temperature setpoint.
- Packaged DX Cooling (Inverter Scroll):
   Microprocessor controller will modulate the inverter scroll to maintain the supply air temperature setpoint.

### **Economizer**

If the application requires cooling, and the outdoor air conditions are suitable for free cooling, the controller may enter the economizer state. If the unit is economizing and the discharge temperature setpoint is not being met, the controller may bring on mechanical cooling. If equipped with a modulating outdoor air and recirculated air damper, the dampers will modulate between the minimum OA and maximum positions to maintain the supply temperature setpoint. If equipped with an energy wheel, Reference Energy Recovery Wheel Sequence.

- Temperature: The economizer will be locked out when:
  - The outside air is greater than the economizer high lockout (65°F).
  - The unit is operating in dehumidification mode.
  - There is a call for heating.
- Temperature/Enthalpy: The economizer will be locked out when:
  - The outside air is greater than the economizer high lockout (65°F dry-bulb).
  - The outside air is greater than the economizer high enthalpy lockout (23 btu/lb).
  - The unit is operating in dehumidification mode.
  - There is a call for heating.

### **Dehumidification**

The cooling is controlled to maintain the cold coil setpoint. The dehumidification sequence will be locked out when the OA is less than the dehumidification lockout (10°F) above the cold coil setpoint. If equipped with BMS communications, the user can also directly set the cold coil leaving air setpoint.

 Optional Room Relative Humidity Sensor or Thermostat: The controller will adjust the cold coil leaving air temperature setpoint between the minimum (50°F) and maximum (55°F) setpoint to satisfy the desired room relative humidity setpoint.

### Reheat

While the unit is in dehumidification mode, the supply air can be reheated via Primary Heating Source, On/Off Hot Gas Reheat or Modulating Hot Gas Reheat.

- Modulating Hot Gas Reheat (valve): The microprocessor controller will modulate the hot gas reheat valve to maintain the supply temperature setpoint.
- Reheat Plus: The primary heat source configured to act as secondary reheat.

### **Supply Fan VFD Sequence**

The factory installed VFD is wired to the controller. Supply fan speed needs to be set during test and balance of the unit. If equipped with BMS communications, the user can also directly command the supply fan speed.

- Optional Space/Duct CO<sub>2</sub> Sensor: The controller will modulate the supply fan based upon a comparison of the CO<sub>2</sub> setpoint to the actual CO<sub>2</sub> levels reported from the sensor.
- Optional Duct Static Pressure Sensor: The controller will modulate the supply fan based upon a comparison of the duct static pressure setpoint to the actual duct static pressure level reported from the sensor.
- Optional Building Static Pressure Sensor: The controller will modulate the supply fan based upon a comparison of the building static pressure setpoint to the actual building static pressure level reported from the sensor.
- Optional Single Zone VAV (SZ): The controller will control the supply air temperature and supply fan speed to maintain the room temperature setpoint.
   This sequence requires a room temperature sensor.

**Heating -** When the room requires heating, the controller will reset the supply air temperature setpoint up to the maximum (90°F) while increasing the supply fan speed up to its maximum heating speed.

**Cooling -** When the room requires cooling, the controller will first reset the supply air temperature setpoint down to the minimum (55°F) while the supply fan remains at the minimum cooling speed. After a time delay, the supply fan speed will increase up to its maximum cooling speed to maintain the room temperature setpoint.

### **Exhaust Fan VFD Sequence**

The factory installed VFD is wired to the controller. Exhaust fan speed needs to be set during test and balance of the unit. If equipped with BMS communications, the user can also directly command the exhaust fan speed.

- Optional Building Static Pressure Sensor: The controller will modulate the exhaust fan based upon a comparison of the building static pressure setpoint to the actual building static pressure level reported from the sensor.
- Optional Supply Fan Tracking: The controller will proportionally modulate the exhaust fan based upon the supply fan speed.
- Optional Outdoor Air Damper Tracking: The controller will proportionally modulate the exhaust fan based upon the outdoor air damper position.

## Outdoor Air and Recirculated (Recirc) Air Damper Control

If equipped with a modulating outdoor air and recirculated air damper, the recirculated air damper will operate inverse of the outdoor air damper. The outdoor air damper will open to a Minimum Outdoor Air Position (Min OA) when in occupied mode. If the controller is configured to modulate the supply fan speed, the minimum and maximum OA positions can be reset based on supply fan speed. If equipped with BMS communications, the user can also directly reset the damper position up to the maximum OA position.

- Optional Space CO<sub>2</sub> Sensor: The controller will proportionally modulate the OA/RA dampers based upon a comparison of the CO<sub>2</sub> setpoint to the actual CO<sub>2</sub> level reported from the sensor. As the CO<sub>2</sub> level rises, the controller will proportionally modulate the outdoor air damper open, between the minimum OA damper position and maximum CO<sub>2</sub> position.
- Optional Building Pressure: The OA/RA dampers
  will modulate based upon the signal from a building
  static pressure sensor. The controller will modulate
  the dampers, between the minimum and maximum
  OA positions, based upon a comparison of the
  building static pressure setpoint to the actual building
  static pressure level reported from the sensor.

### **Energy Recovery Wheel Sequences**

**Economizer (optional):** If the unit is equipped with an energy recovery wheel, the economizer will modulate/ stop the energy wheel to achieve free cooling. Jog wheel control is available during stop wheel economizer operation. This sequence allows the wheel to rotate for a short period of time exposing a new section to the air stream.

- **Stop Wheel:** When economizer mode is enabled and there is a signal for cooling, the wheel will stop rotating to allow free cooling.
- Modulate Wheel: When economizer mode is enabled and there is a signal for cooling, the controller modulates wheel speed to maintain the supply temperature setpoint.
- Energy Wheel Bypass Dampers, if equipped:

  During normal operation, the dampers shall remain closed to allow full operation of the energy wheel.

  During economizer sequences, the dampers will be open to bypass the energy wheel.

Frost Control (optional): The microprocessor controller will activate the frost control method when the outdoor air temperature is less than the defrost setpoint (5°F) and the wheel pressure switch is closed due to a high wheel pressure drop. Once the pressure drop decreases below the pressure switch point or the outdoor air temperature increases, the unit will resume normal operation.

- **Electric Preheater:** When frosting is occurring, the preheater is energized to defrost the wheel.
- Modulate Wheel: When frosting is occurring, the wheel slows to allow defrosting to occur.
- Cycle Wheel: When frosting is occurring, the energy wheel is cycled off for a defrost cycle time (5 minutes). After the defrost cycle time, the wheel is re-energized to continue normal operation. The controller will not allow another defrost cycle for a minimum normal operating cycle time (30 minutes).
- Timed Exhaust: When frosting is occurring, the supply fan is cycled off along with the tempering for a defrost cycle time (5 minutes). The exhaust fan will continue to run allowing the warm exhaust air to defrost the wheel. After the defrost cycle time, the supply fan and tempering are re-energized to continue normal operation. The controller will not allow another defrost cycle for a minimum normal operating cycle time (30 minutes).

### **Alarms**

The microprocessor controller includes a digital output for remote indication of an alarm condition, which connects via the **J15** port. Possible alarms include:

- **Dirty Filter Alarm:** If the outside air or return air filter differential pressure rises above the differential pressure switch setpoint, the microprocessor controller will activate an alarm.
- Supply and Exhaust Air Proving Alarm:
   Microprocessor controller monitors proving switch on
   each blower and displays an alarm in case of blower
   failure.
- Sensor Alarm: Microprocessor controller will send an alarm if a failed sensor is detected (temperature, pressure, relative humidity).
- Supply Air Low Limit: If the supply air temperature drops below the supply air low limit (35°F), the microprocessor controller will de-energize the unit and activate the alarm output after a preset time delay (300s).
- Other Alarms: Wheel Rotation, High Wheel Pressure, High/Low Refrigerant Pressure.

### **Large Controller Overview**

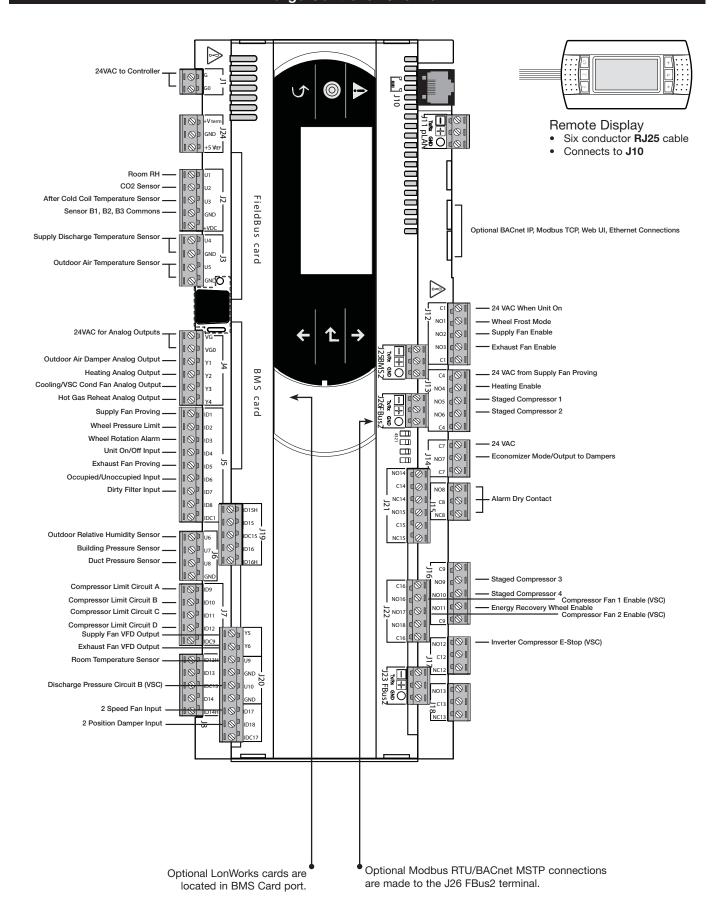

### **Medium Controller Overview**

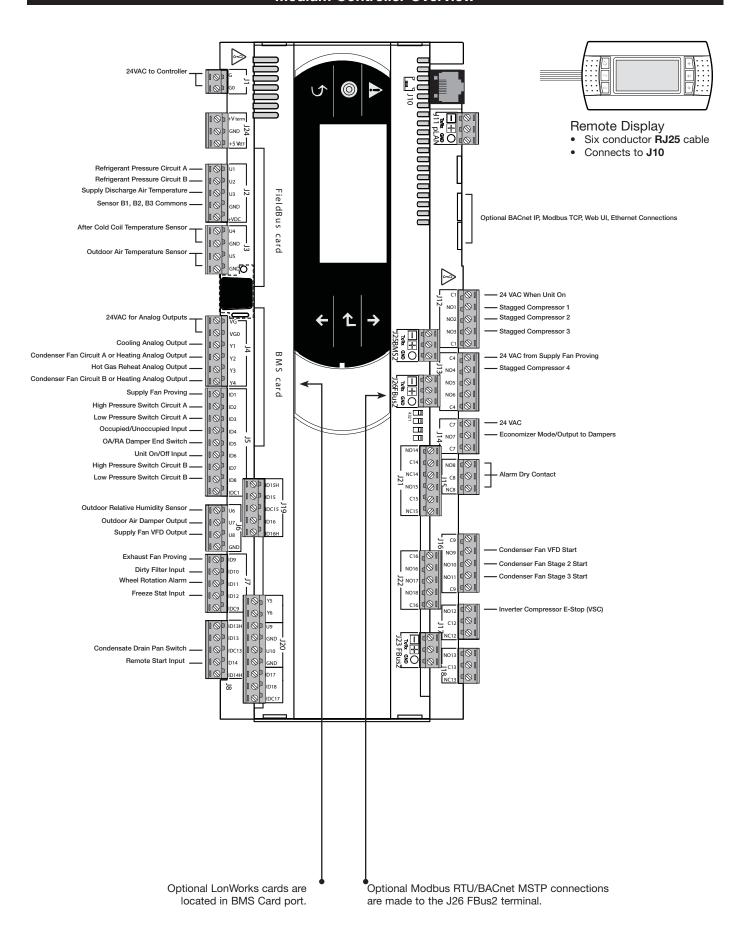

### c.pCOe - Expansion Board Overview, Medium Controller Arrangement

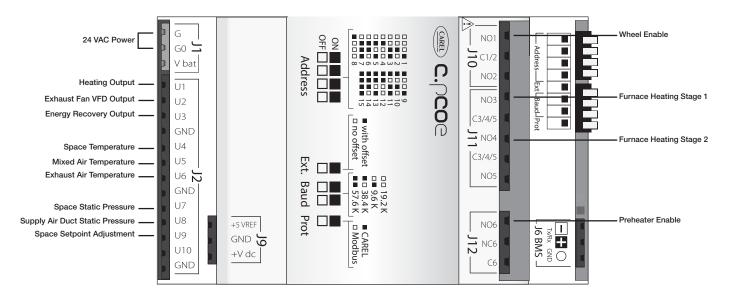

The expansion board is an I/O module than can be used to monitor additional statuses or provide commands from medium board controller.

### pCOe - 4:1 Furnace Overview

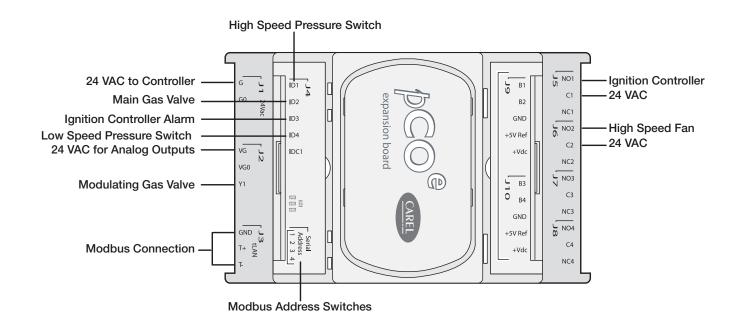

### pCOe - High Turndown Furnace

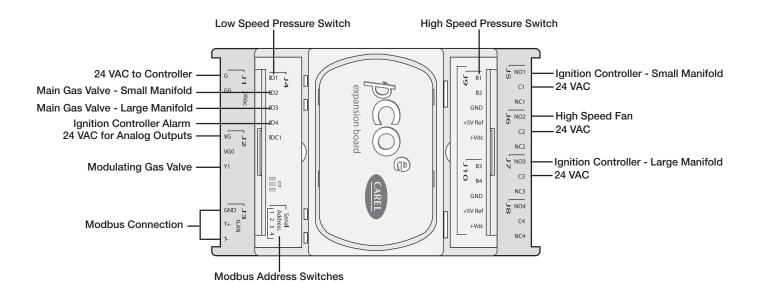

### **Display Use**

The microprocessor controller is located in the unit control center. The face of the controller has six buttons, allowing the user to view unit conditions and alter parameters. The microprocessor controller is pre-programmed with easy to use menus. A remote display is also available, which connects via the J10 port. A six wire patch cable is needed.

| Keypad Description                                                                                                    |                  |                                                                                                    |  |
|----------------------------------------------------------------------------------------------------|------------------|----------------------------------------------------------------------------------------------------|--|
| Button                                                                                                    | Description      | Functions                                                                                                    |  |
| Main Menu Press to go directly to the Main Menu from any screen.                                                                         |                  | Press to go directly to the Main Menu from any screen.                                                                                                    |  |
|                                                                                                    |                  | From the Main Menu, navigate to the following screens:  • Unit Enable  • Unit Status  • Ctrl Variables  • Alarm Menu                                                                |  |
| Alarm The Alarm button flashes when there is an active alarm. Press to view active alarms. Press twice to go to the alarms reset screen. |                  |                                                                                                    |  |
| 5                                                                                                    | Escape           | Press from the Main Menu to view the Unit Status screen. Press to go back one menu level. Press when editing a variable to cancel editing.                                          |  |
| 1                                                                                                    | Up               | Press to navigate through the menus/screens.  Press after entering a variable to increase a current value.                                                                          |  |
| 4                                                                                                    | Enter            | Press to enter a highlighted menu or screen item.  Press to enter a writable variable and press again to confirm the new variable value.                                            |  |
| 1                                                                                                    | Down             | Press to navigate menus/screens. Press after entering a variable to decrease the current value.                                                                                     |  |
| 2 Button<br>Click                                                                                                    | 2 Button<br>Hold | Virtual keypad/display on web interface only.  These two buttons on the virtual keypad/display are used to simulate two-button actions on the handheld keypad/display.              |  |
|                                                                                                    |                  | To simulate pressing two buttons simultaneously:  1. Click on 2-Button Click.  2. Then, sequentially click on two keypad buttons (Main, Alarm, Escape, Up, Enter, Down).            |  |
|                                                                                                    |                  | To simulate pressing and holding two buttons simultaneously:  1. Click on 2-Button Hold.  2. Then, sequentially click on two keypad buttons (Main, Alarm, Escape, Up, Enter, Down). |  |

### **Example of Parameter Adjustment**

### Supply air low limit

Alarm when supply is

below:

35.0° F

Alarm delay:

300s

### Supply air low limit

Alarm when supply is

below:

Alarm delay:

The cursor always begins in the upper left corner of the display and will be blinking. Press the  $\ensuremath{\mbox{\ensuremath{\mbox{$\omega$}}}}$  button to move the cursor down for parameter adjustment.

Once the cursor has reached the desired parameter, press the  $\uparrow$   $\downarrow$  buttons to adjust the value.

### Supply air low limit

Alarm when supply is

below:

Alarm delay:

300s

When satisfied with the adjustment, press the | button to save the parameter. When finished, make certain the cursor is in the upper left corner. If the cursor is not in the upper left corner, the changes will not be saved. The cursor must be in the upper left corner to enable screen advancement.

32.0° F

### Web User Interface

The Web User Interface allows access to the unit controller through the building network. Reference Cntrl Variables/Advanced/Network Settings to set the IP network protocol. Once proper communication is established, the user can click on the follow tabs:

Overview - Includes a functioning unit graphic, monitoring points, and active setpoint adjustment.

Alarm - Shows current and cleared alarms.

*Unit Display* – Mimics the unit controller display. Allows the user full access to the controller without physically being at the unit.

*Trending* – User can view past and present controller points.

Information – Provides manufacturer support information as well as IOM resources.

**Service** – User must be logged with service access criteria (9998). Once proper login is established, the user can view configured input/output points associated with the unit controller

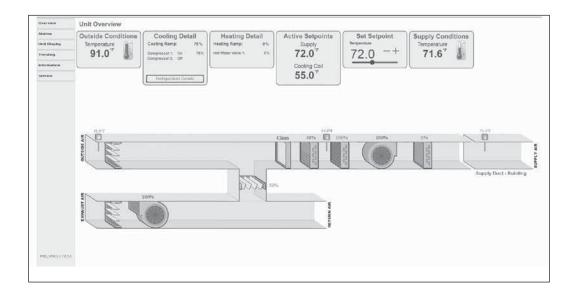

### **Main Menu Navigation**

### **Unit Enable**

### **Main Status**

- Unit Status
- ☐ Input Output Status

Additional status screens are displayed depending on unit configuration.
Screens may include, but are not limited to:

Occupancy
Damper positions Fan status Airflow Setpoints Economizer Energy recovery Cooling Circuit pressure Heating Dehumidification Static pressure

| Ctrl Variables                                         |                     |                    |  |
|--------------------------------------------------------|---------------------|--------------------|--|
| ☐ Temp Control                                         |                     |                    |  |
| □ Dehumidification                                     | า                   |                    |  |
| → Refrigeration                                        | Gompressor Con      | trol               |  |
|                                                        | Pressure Control    |                    |  |
| □ Damper Control                                       |                     |                    |  |
| ☐ Energy Recover                                       | у                   |                    |  |
| ☐ Fan Control                                          | Supply Fan Conti    | rol                |  |
|                                                        | Exhaust Fan Con     | trol               |  |
| Occupancy                                              |                     |                    |  |
| Advanced                                               | Login               |                    |  |
| Note:<br>The Advanced                                  | → Manual Overrides  |                    |  |
| menu is read-                                          | → Adv. Setpoints*   |                    |  |
| only. The service password is                          | → Network Settings  |                    |  |
| required to change<br>these settings.<br>Reference the | → Backup/Restore    |                    |  |
| Advanced menu section for more                         | → IO Status/Offset* |                    |  |
| information.                                           | → IO Config         |                    |  |
| *Consult factory for more                              | ☐ Unit Config       |                    |  |
| information.                                           | ☐ Unit Settings*    |                    |  |
|                                                        | Service Info*       |                    |  |
|                                                        | Alarm Management    | Shutdown<br>Alarms |  |
|                                                        |                     | General Alarms     |  |

### Alarm Menu → Active Alarms → Alarm History ☐ Clear History

**⇒** Export History

### **Unit Status Overview**

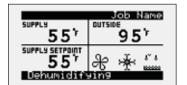

THE INITIAL MENU SCREEN DISPLAYS THE JOB NAME, UNIT TAG, UNIT STATUS, OUTSIDE AIR CONDITIONS, SPACE CONDITIONS AND SETPOINTS.

Possible modes include:

- Off/Standby
- Unoccupied Start
- Dampers Open
- Fan Start Delay
- Fans Starting
- Startup Delay
- System On
- Soft ShutdownSystem Disabled
- Remote Off

- Shutdown Alarm
- Fans Only
- Economizing
- Cooling
- Dehumidifying
- Heating
- HGRH Purging
- Defrost Active
- Overrides Active
- Expansion Offline

| Unit Status Screen Symbols |                                                                                       |  |
|----------------------------|---------------------------------------------------------------------------------------|--|
| Symbol                     | Indicates                                                                             |  |
| X                          | Supply air fan status. Rotation indicates airflow; static blades indicate no airflow. |  |
| ****                       | Cooling                                                                               |  |
| è                          | Heating                                                                               |  |
| ٥٥٥٥                       | Dehumidifying                                                                         |  |
| ≋                          | Economizing                                                                           |  |
| W BANK                     | Defrost                                                                               |  |

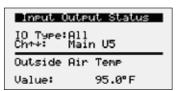

### **INPUT OUTPUT STATUS**

Displays real time conditions from sensors located in the unit and building space if equipped with space mounted sensors. Controller output conditions can also be viewed from this screen. To view the desired input/output point, the user must select the desired channel. Reference the Controller Overview section in this IOM for individual point locations.

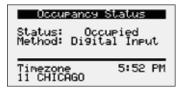

### **OCCUPANCY STATUS**

Displays current status of occupancy and the configured occupancy control method and time zone.

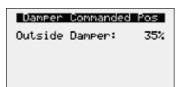

### DAMPER COMMANDED Pos

This screen appears if equipped with modulating outdoor air and recirculated air dampers. Displays current position of the outdoor air damper. Recirculating air damper position is the inverse of outside damper position.

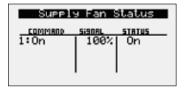

### SUPPLY FAN STATUS

This screen displays the fan enable command, fan proving status, and the supply fan ramp being sent from the controller to the VFD. The minimum and maximum speeds are set in the VFD (Reference unit Installation and Operation Manual for VFD programming). The controller can modulate the fan between the min and max speeds via an analog output.

### **Unit Status Overview**

## Exhaust Fan Status 100%

# Airflow Status

Й

Exh Fan:

OAD:

| Hmbient Loc<br>Heating:<br>Cooling: | kout Status<br>Disabled<br>Allowed |
|-------------------------------------|------------------------------------|
|                                     |                                    |

Outside Temp:

| Outside Rese  | t     |
|---------------|-------|
| Outside Temp: | 95.0% |
| Supply Spt:   | 55.07 |
| Active Spt:   | 55.07 |

| Active Res                                                 | et                               |
|------------------------------------------------------------|----------------------------------|
| Supply Temp:                                               | 70.0%                            |
| Supply Spt:<br>Cooling Spt:<br>Heating Spt:<br>Active Spt: | 72.0°<br>74.0°<br>70.0°<br>72.0° |
|                                                            |                                  |

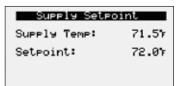

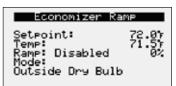

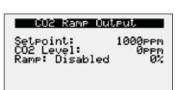

| Energy Recovery  |                 |  |
|------------------|-----------------|--|
| Status:<br>Ramp: | Enabled<br>100% |  |
| 100% = Full      | Speed           |  |
|                  |                 |  |

### EXHAUST FAN STATUS

This screen displays the fan enable command, fan proving status, and the exhaust fan ramp being sent from the controller to the VFD. The minimum and maximum speeds are set in the VFD (Reference unit Installation and Operation Manual for VFD programming). The controller can modulate the fan between the min and max speeds via an analog output.

### **AIRFLOW STATUS**

This screen displays the current status of airflow volumes if the unit is provided with airflow monitoring.

### **AMBIENT LOCKOUT STATUS**

Displays heating and cooling lockout status based on the outside air ambient temperature. Ambient lockouts for heating and cooling can be altered by entering Main Menu/Ctrl Variables/Temp Control/Cooling or Heating.

### **O**UTSIDE **R**ESET

This screen will be active if the controller is configured for outside air reset. The heating and cooling devices modulate to maintain the supply air temperature setpoint as determined by the outside reset calculation.

### ACTIVE RESET

This screen will be active if temperature control mode is set for space or return air reset. The supply temperature setpoint is calculated based on the active setpoint and the current space or return temperature. The calculated setpoint is scaled between the supply temperature minimum and maximum setpoints determined by the current mode of operation.

### SUPPLY SETPOINT

Displays current supply temperature and supply temperature setpoint to be achieved.

### **ECONOMIZER RAMP**

The economizer ramp screen will be active if the unit is configured for an economizer control method. This screen displays the economizer setpoint, supply air discharge temperature, economizer ramp status, and economizer control mode of control. Economizer control mode options include, outside dry bulb, outside enthalpy, comparative dry bulb, and comparative enthalpy.

### CO2 RAMP OUTPUT

The CO<sub>2</sub> Ramp Output screen will be active if the unit is configured for CO<sub>2</sub> control. This screen displays the CO<sub>2</sub> setpoint, CO<sub>2</sub> level from the space, and the status of the control ramp.

### **ENERGY RECOVERY WHEEL STATUS**

This screen provides overall status of the energy recovery wheel.

### **Unit Status Overview**

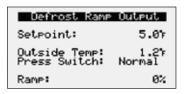

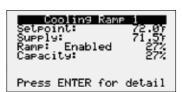

| Compressor Request |           |         |
|--------------------|-----------|---------|
| 1:0n 26%           | RRMP<br>1 | CIRCUIT |
|                    |           |         |
|                    |           |         |

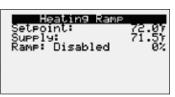

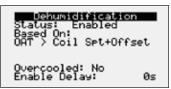

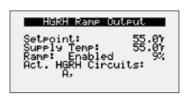

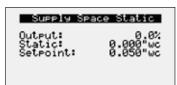

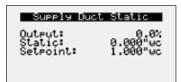

### **DEFROST RAMP OUTPUT**

This screen only appears if the unit has an energy recovery wheel and a frost control method was provided on the unit.

Upon sensing a high differential pressure across the energy wheel, the unit will go into defrost if the outside air temperature is below the defrost temperature setpoint.

### **COOLING RAMP**

This screen displays the active setpoint, supply discharge temperature, cooling enable/disable, cooling ramp being sent from the controller, and the overall capacity being demanded.

### **COMPRESSOR REQUEST**

The compressor request screen will be active if the unit is equipped with DX cooling. Screen displays overall status of individual compressor operation being sent from the unit controller. Example: Circuit A compressor enable (On) with modulating value of 26%.

### **HEATING RAMP**

This screen displays the active setpoint, supply air temperature, heating enable/disable, and heating ramp being sent from the controller.

### **D**EHUMIDIFICATION

This screen will display the overall dehumidification status and selected mode of dehumidification control.

The following dehumidification modes are available when the space is in occupied mode:

- Cold coil setpoint plus offset (10°F)
- Inside RH\*
- Inside dew point\*
- Outside dew point
- Inside RH or inside dew point\*
- Inside RH or inside dew point or outside dew point
- Inside RH and inside dew point\*
- Inside RH and inside dew point or outside dew point \*Available during unoccupied mode.

### HGRH RAMP OUTPUT

This screen will display overall hot gas reheat status which includes active setpoint, supply air discharge temperature, hot gas reheat enable/disable, and hot gas reheat control loop being sent from the controller.

### SUPPLY SPACE STATIC

This screen displays status points if the unit is configured for space static pressure control. Status points include controller output ramp, static pressure in the space, and the space static pressure setpoint. Similar status screen will appear for the exhaust fan if the unit is configured for exhaust fan space static control.

### SUPPLY/RETURN DUCT STATIC

This screen displays status points if the unit is configured for duct static pressure control. Status points include controller output ramp, static pressure in the duct, and the duct static pressure setpoint. Similar status screen will appear for the exhaust fan if the unit is configured for exhaust fan duct static control.

The controller is equipped with several menus to help guide users with altering program parameters. The following menus can be accessed by pressing the o button. To enter the desired menu, press the e button.

### **Unit Enable**

The **Unit Enable** menu allows the user to enable and disable the unit through the controller. Reference sequence of operation for additional unit starts/stop details.

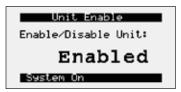

The unit ships from the factory in a disabled state. To allow the unit to operate, the controller must receive a run command from digital input ID4. Jumper unit terminals R - G to allow the unit to operate.

Change to (Enabled/Disabled): Enables user to manually turn unit on/off via display. Unit terminal G must have 24 VAC power to enable the unit.

### **Control Variables**

The Controls Variables menu allows the user to view and adjust unit control parameters.

### **Control Variables**

→ Temp Control

de Selection: Supply Temp Control Currently Active Mode: Supply Temp Control

### **Possible Setpoint Sources:**

METHOD FOR TEMPERATURE CONTROL

control conditions of the unit.

Supply Temp Control - The supply discharge setpoint to be a constant value (e.g. 72°F). Reference Temperature Setpoint screen for setpoint adjustment.

The **Temperature Control** menu allows the user to view and adjust temperature

Space Reset – The controller will reset the supply air temperature set point to maintain the room temperature set point (requires room temp sensor). Reference the Temperature Setpoint screen for room setpoint adjustment.

Return Reset - The controller will reset the supply air temperature set point to maintain the return air temperature set point (requires duct mounted return air temp sensor). Reference the Temperature Setpoint screen for return air setpoint adjustment.

OA Reset - The controller monitors the outdoor air temperature and adjusts the desired supply temperature set point accordingly. For example, when the outdoor air is below 55°F, the controller will change the supply set point to 70°F. If the outdoor air is above 65°F, the controller will change the supply set point to 55°F. If the outdoor air temperature is between 55°F and 65°F, the supply set point changes according to the outdoor air reset function. A visual representation of the outdoor air reset function is shown below. Reference Outside Setpoints for minimum and maximum outside air limits.

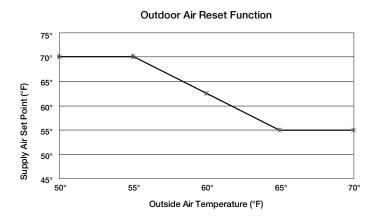

### Outside Setpoints Outside Reset Maximum: 65.07 Minimum: 55.07

Outside Temperature Minimum and Maximum used to reset supply.

### **OUTSIDE SETPOINTS**

This screen only appears if outside reset is selected as the reset control mode.

## Temperature Setpoint Temp SPT: 72.0%

Supply Temperature or Reset Target Temp based on current mode.

### TEMPERATURE SETPOINT

This screen only appears if supply temp control, space reset, or return reset is selected as the reset control mode.

### **Possible Setpoint Sources:**

Local - The room set point will be constant; set from screen (e.g. 72°F).

**BMS** – The BMS can directly control the room temperature set point (requires BMS communication option).

*T-Stat* – The room set point will be adjustable from the room thermostat.

Reference Appendix: Room Thermostat Quick Start for additional information.

# Heat Cool Deadband Deadband: 4.07 Setpoint: 72.07 Cooling Spt: 74.07 Heating Spt: 70.07

### HEAT COOL DEADBAND

This screen only appears if space reset or return air reset is selected as the reset control mode. The heat cool deadband allows for separate cooling and heating setpoints when the reset control mode is set for space reset or return air reset.

### Supply Setpoints Cooling Mode Maximum: 90.07 Minimum: 55.07

Minimum and Maximum reset values.

### SUPPLY SETPOINTS

Cooling and heating supply setpoints screens only appear if outdoor reset, space reset, or return air reset is selected. These screens allow the user to set the minimum and maximum setpoint limits for cooling or heating operation. The controller will adjust the supply temperature setpoint between the set limits depending on mode of operation.

# Supply Setpoints Heating Mode Maximum: 90.07 Minimum: 55.07 Minimum and Maximum reset values.

### Mode Switch Delay Delay: 120s

Delay before switching between heating and cooling modes.

### MODE SWITCH DISPLAY

This screen displays the delay time required before switching between heating and cooling mode.

# Startup Delay Delay: 30s Delay before enabling unit ctrl at startup.

### STARTUP DISPLAY

This screen displays the delay time after the fans have started and tempering begins

# Cooling Amb Lockout: 55.07 Dutside Temp: 95.07 Currently Allowed

### **C**OOLING **L**OCKOUT

This screen displays the cooling lockout temperature. Cooling will be disabled when outside air is below the cooling lockout temperature (55°F).

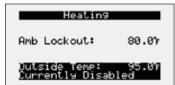

### **HEATING LOCKOUT**

This screen displays the heating lockout temperature. Heating will be disabled when outside air is above the cooling lockout temperature (80°F).

### Unoccupied Cooling

Setroint: Hysteresis:

### SPACE SETPOINTS DURING THE UNOCCUPIED MODE

The controller will have separate screens for unoccupied cooling and heating setpoints. Reference Occupied control variables for further detail.

Unoccupied Cooling Example: If setpoint = 80°F, unoccupied cooling is enabled when room equals 80°F and above. Unoccupied cooling is disabled when room temperature is below 75°F.

Unoccupied Heating Example: If setpoint = 60°F, unoccupied heating is enabled when room temperature equals 60°F and below. Unoccupied heating is disabled when room temperature is above 65°F.

### Unoccupied Heating

Setroint: Hysteresis:

### **Control Variables**

Dehumidification

Dehumidification Mode Dehumidify when: OAT > Coil Spt + 10.0%

The **Dehumidification** menu allows the user to view and adjust dehumidification control parameters.

### This screen displays Method for Dehumidification.

### Possible Methods:

- Outside Air Temp is greater than cold coil setpoint plus offset (10°F)
- Inside RH\*
- Inside dew point\*
- Outside dew point
- Inside RH or inside dew point\*
- Inside RH or inside dew point or outside dew point
- Inside RH and inside dew point\*
- Inside RH and inside dew point or outside dew point \*Available during unoccupied mode.

There must be a constant call for dehumidification for the duration of the enable delay for dehumidification mode to become enabled. The call remains active until conditions are satisfied and dehumidification mode has been active for the minimum active time. Reference Ctrl Variables/Advanced/Unit Config/Unit Configuration Occupied Dehum Call for dehumidification method options.

### Dehumidification Mode Unoccupied Mode

Dehumidify when:

Indoor RH > 60%RH

### THIS SCREEN DISPLAYS METHOD FOR DEHUMIDIFICATION IN UNOCCUPIED MODE.

If the unit is unoccupied while there is a dehumidification call, the unit will start and dehumidify until the unoccupied dehumidification setpoints are satisfied. The above dehumidification modes marked with an \* indicate availability during unoccupied mode. The unoccupied dehumidification mode can be set differently than the occupied dehumidification mode. Reference Ctrl Variables/Advanced/ Unit Config/Unit Configuration Unoccupied Dehum Call for dehumidification method options.

OCCUPIED AND UNOCCUPIED CONDITIONS.

### Dehumidification Hysterisis

Occupied:

4.0%RH

Unoccupied

5.0%RH

15m

### Dehumidification Mode

On Delay: Minimum On time:

## This screen allows Adjustment for Delay and Minimum On Time for Dehumidification Mode.

above. Dehumidification is disabled when indoor RH is below 44%.

This screen displays Hysteresis for Enabling Dehumidification during

%RH for indoor RH control and °F for indoor dew point control. Example: If indoor RH setpoint = 50%, dehumidification is enabled when indoor RH equals 50% and

Times are in place to prevent short cycling between dehumidification and other control modes.

### Cold Coil Setpoint

Coil Spt: 55.0%

### THIS SCREEN DISPLAYS THE TEMPERATURE SETPOINTS FOR THE COOLING COIL.

This screen only appears if the unit is equipped with cooling.

When in dehumidification mode, the controller will maintain the active

When in dehumidification mode, the controller will maintain the active cold coil set point. The active set point will be determined by the set point source.

### **Possible Set Point Sources:**

**Local** – The supply set point will be constant; set from screen (e.g. 55°F). **BMS** – The cold coil leaving air temperature set point can be adjusted over the BMS via the dehumidification set point (Reference Points List).

### Priority Selection

Dehum>Temp: Coil Offset: 0.0

Stop dehumidifying if Space/Return is cold or apply offset.

### THESE SCREENS DISPLAY DEHUMIDIFICATION PRIORITY SELECTIONS.

The following priorities are used to determine what is more important in the unit: temperature over dehumidification or heating over dehumidification. Both priority selections determine when the unit is allowed to dehumidify.

### 1. Temperature over Dehumidification

Determines when the unit is allowed to dehumidify based on the space/return air temperatures.

- a. Temperature If temperature is set as the priority and the space or return air is over cooled, dehumidification is locked out until the space or return temperature is no longer over cooled.
- **b.** Dehumidification If the priority is dehumidification and the space or return air is over cooled, the coil offset will be added to the coil leaving setpoint. (Default 0°F offset).
- c. Over Cooled If space or return reset is enabled, the target is considered over cooled when it is 4°F below setpoint for 5 minutes. It remains over cooled until the target is at setpoint and over cooled has been active for a minimum of 5 minutes.

### 2. Heating over Dehumidification

Determines when the unit is allowed to dehumidify when heating is active.

- a. Heating If priority is set to heating, the unit locks out dehumidification while heating is active.
- **b. Dehumidification** If priority is set to dehumidification, the unit is allowed to switch to dehumidification when heating is active.

## Priority Selection Heat÷Dehum: ⊠

Allows switching to Dehum when in heating.

### Dehum force Comp On C19 Ramp 1: Ø C19 Ramp 2: □ C19 Ramp 3: □ C19 Ramp 4: □ Forces 1 comp to run when in dehumid mode.

### This screen displays the Compressor Dehumidification Force.

In dehumidification mode, the lead compressor will continue to run as long as the dehumidification mode sequence has been enabled in order to prevent compressor cycling and potential reevaporation of moisture. To disable this operation and allow the compressor to cycle in dehumidification mode, uncheck the applicable cooling ramps.

### **Control Variables**

→ Refrigeration

The Refrigeration menu allows the user to view and adjust compressor and condenser settings, if equipped.

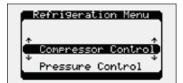

### REFRIGERATION MENU

Consult factory prior to adjusting parameters in Refrigeration Menu.

### **Control Variables**

Damper Control

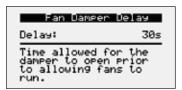

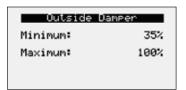

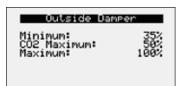

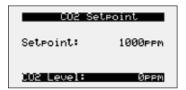

The **Damper Control** menu's allows the user to adjust damper control setpoints. Economizer setpoint adjust will also be found at this location if the unit is equipped with outside air and recirculation dampers.

### This screen allows Adjustment for Delay Time Between Damper Opening AND FAN OPERATION.

This timer allows the damper to open before the fan start sequence begins. This prevents the fans from having to overcome higher static pressure when the damper(s) are opening.

This screen displays the Outdoor Air Damper Set Point and only appears if UNIT IS EQUIPPED WITH A MODULATING OUTDOOR AIR AND RECIRCULATING DAMPER.

The set point is the proportional percentage of the outdoor air damper being open.

0% = Full recirculation air 100% = Full outdoor air

<u>Minimum Position</u> – When in the occupied mode, the active set point will be equal to a local minimum OA set point, which may be constant or reset by fan speed if equipped with a modulating supply fan. The OA damper set point can then be further adjusted between the minimum and maximum OA settings with sequences such as DCV CO<sub>2</sub>, Building Pressure and Economizer.

Maximum Position - Each sequence that can adjust the OA damper set point contains a maximum position to prevent excess OA. The active set point will be determined based on the greatest demand of the configured sequences. For example, if a unit is equipped with a DCV CO<sub>2</sub> and an economizer sequence, the OA damper set point will react to an economizer demand even if the CO<sub>2</sub> set point is satisfied. Likewise, if economizer is not available but CO<sub>2</sub> is above set point, the OA damper will open to satisfy the CO<sub>2</sub> set point.

Economizer - The active set point will be reset based on Economizer demand, between the minimum and maximum positions.

### **Possible Setpoint Sources:**

Local - The minimum outdoor air percentage is constant; set by the controller.

SF Reset – The min and max positions are reset by the supply fan speed.

BMS - The BMS can directly control the OA damper position up to the max BMS percentage.

Building Pressure - Damper position is reset by a building pressure control loop.

DCV CO<sub>2</sub> – Damper position is reset by a demand-controlled ventilation control loop based on room CO<sub>2</sub> levels.

2 Position – Damper position is reset to "2-Pos/Max Econ:" set point when a contact closure is made. The 2-position damper operation can also be setup to bring the unit into temporary occupied mode until the contact is broken (Max Ventilation Mode - enabled in manufacturer menu settings).

### Economizer Mode

Selected Mode: Outside Dry Bulb

Active Mode: Outside Dry Bulb

Setroint:

Sensor Status: Valid Mode Status: Not Ready Econ Status: Disabled

### SCREENS DISPLAY ECONOMIZER CONTROL VARIABLES.

This screen only appears if economizer functionality was provided with a modulating outdoor air damper.

The outside air damper will modulate between the minimum and maximum position to maintain the supply temperature setpoint.

The user can select the economizer control method from the following options:

Outside Dry Bulb - Economizing is allowed when the outside dry bulb is less than the economizer temperature enable setpoint.

### Economizer Settings Outside Enthalpy

Setroint:

23.0btu/1b

Sensor Status: Invalid Mode Status: Not Ready Econ Status: Disabled

Outside Enthalpy - Economizing is allowed when outside enthalpy is less than the economizer enthalpy setpoint.

Sensor Status: Invalid Mode Status: Not Ready Econ Status: Disabled

Comparative Dry Bulb - Economizing is allowed when outside temperature is less than the space or return temperature.

Sensor Status: Invalid Mode Status: Not Ready Econ Status: Disabled

Comparative Enthalpy - Economizing is allowed when outside enthalpy is less than the space or return enthalpy.

### This screen displays the Hysteresis Settings for Economizer Control.

There is a built-in hysteresis that disables economizer above the economizer setpoint.

(Example: If Economizer Outside Dry Bulb = 65°F, economizer operation is disabled above 67°F).

### Economizer Settings

Energy Recovery Reduction Only:  $\Box$ 

When true, economizer will not open the OAD.

### THIS SCREEN DISPLAYS THE ENERGY REDUCTION ONLY CONTROL.

If enabled, the OA damper and recirculation damper will not modulate during economize. Instead, only the energy recovery wheel will be stopped to ensure no energy is transferred from the supply airstream and exhaust airstream.

sequence setpoints.

### **Control Variables**

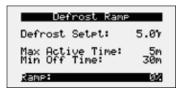

### This screen displays the Temperature at which the unit will Enable Frost CONTROL MODE IF NECESSARY (FACTORY DEFAULT=5°F)

The Energy Recovery menu allows the user to adjust energy recovery wheel

This screen only appears if the unit has an energy recovery wheel and a frost control method was provided with the unit.

Upon sensing a high differential pressure across the energy wheel, the unit will enter defrost mode if the outside air temperature is below this temperature setting. Max Active Time and Min Off Time will be available if the frost control method was provided as timed exhaust or cycle wheel.

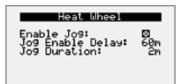

### THIS SCREEN DISPLAYS THE ENERGY RECOVERY WHEEL JOG FUNCTION

This screen display the energy recovery wheel jog function.

This screen only appears if the unit has an energy recovery wheel and stop wheel economizer method for control.

Momentarily enables the wheel in order to expose a new section to the airstream.

### **Control Variables**

→ Fan Control Supply Fan Control The Supply Fan Control menu allows the user to adjust exhaust control setpoints

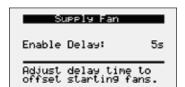

### THIS SCREEN DISPLAYS THE SUPPLY FAN DELAY.

The supply fan delay will begin once the damper sequence is complete. This delay can be used to offset starting times between the supply fan and exhaust fan.

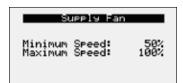

### THIS SCREEN DISPLAYS MINIMUM AND MAXIMUM SUPPLY FAN SPEED PERCENTAGES.

The speed set point is the proportional percentage of the analog output from the controller to the VFD.

50% Speed = Min speed

100% Speed = Max speed

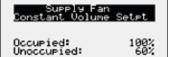

### Possible Setpoint Sources:

Local - The fan speed will be constant; set from screen (e.g. 100%).

BMS - The BMS can directly control the fan speed (requires BMS communication option).

Duct Pressure – Fan speed is determined by duct pressure control loop.

Space Pressure – Fan speed is determined by building pressure control loop.

 $CO_2$  – Fan speed is determined by  $CO_2$  control loop.

Single Zone VAV - The supply fan is modulated in addition to the supply air temperature to satisfy the room temperature set point. A room temperature sensor is required.

2-Speed (High Speed Set Point) - Supply fan speed is reset to maximum speed when a contact closure is made. (Max Ventilation Mode).

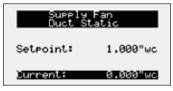

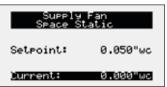

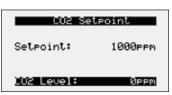

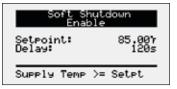

### THIS SCREEN DISPLAYS SOFT SHUTDOWN ENABLE CONDITIONS.

During a soft shutdown the following will occur:

- Tempering outputs immediately revert back to their off value; while
- Dampers remain open and fans continue to run; until
  - The supply air temperature falls below the soft shutdown enable setpoint minus 5.0°F; or
  - The soft shutdown delay timer has expired.

### **Control Variables**

→ Fan Control  The Exhaust Fan Control menu allows the user to adjust exhaust control setpoints.

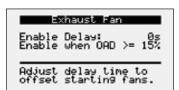

## Exhaust Fan Minimum Speed: Maximum Speed:

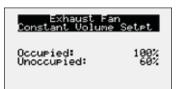

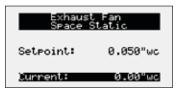

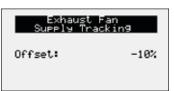

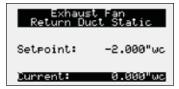

### THIS SCREEN DISPLAYS THE EXHAUST FAN DELAY AND ENABLE BASED ON OUTSIDE AIR DAMPER POSITION.

The exhaust fan delay will begin once the damper sequence is complete. This delay can be used to offset starting times between the supply fan and exhaust fan. This screen also provides the ability to enable the exhaust fan on a set outdoor air damper position if the unit is equipped with a modulating outdoor air damper.

### THIS SCREEN DISPLAYS MINIMUM AND MAXIMUM EXHAUST FAN SPEED PERCENTAGES.

The speed set point is the proportional percentage of the analog output from the controller to the VFD.

25% Speed = Min speed

100% Speed = Max speed

### **Possible Setpoint Sources:**

Local - The fan speed will be constant; set from screen (e.g. 100%).

BMS - The BMS can directly control the fan speed (requires BMS communication option).

Space Pressure – Fan speed is determined by building pressure control loop.

Supply Fan Tracking with Offset - The exhaust fan will track the supply fan, between a minimum and maximum position. An offset can be added to achieve the proper balance.

Outdoor Air Damper Tracking - The exhaust fan will proportionally track the outdoor air damper, between a minimum and maximum position.

Return Duct Static Pressure - Fan speed is determined by duct pressure control loop.

### **Control Variables**

→ Occupancy

The Occupancy menu allows the user to adjust occupancy control parameters which includes occupancy control mode and schedule.

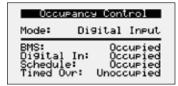

### THIS SCREEN DISPLAYS THE CURRENT MODE OF OPERATION FOR OCCUPANCY CONTROL. STATUS OF THE OTHER MODE OPTION CAN ALSO BE FOUND ON THIS SCREEN.

This screen allows the user to select the source of determining occupancy. The factory default is terminal ID6 on the controller.

BMS: BMS control (Reference Points List). BMS can be overridden with ID6.

Digital Input: Typically used with a remote time clock, motion sensor or switch.

Always Occ: Controller will always remain in occupancy mode.

Always Unocc: Controller will always remain in unoccupancy mode.

Schedule: Allows the user to set an occupancy schedule for each individual day of the week.

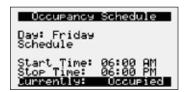

### THIS SCREEN ALLOWS THE USER TO ADJUST THE SCHEDULE.

Requires the user to enter a start time, stop time and the applicable days of the schedule.

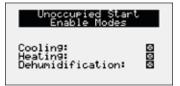

### THIS SCREEN DISPLAYS UNOCCUPIED START ENABLE MODES.

This screen only appears if unit is provided with unoccupied recirculation.

This screen allows the user to enable/disable modes of operation when in unoccupied recirculation control.

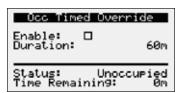

### THIS SCREEN DISPLAYS OCCUPANCY OVERRIDE CONDITIONS.

Screen allows the user to override occupancy for a set duration.

### **Control Variables**

→ Advanced

User Login

Enter Password: 9998

Current Access: Service Level

The **Advanced** menu allows the user to access several submenus regarding controller information, controller overrides, network settings, I/O configuration, and unit configuration. Submenu options are read only and will require the user to input proper login criteria. The service password (9998) is required to change service access menus. Consult factory for factory level access.

### **Control Variables**

→ Advanced → Manual Overrides The Manual Overrides menus are for start-up, commissioning, and troubleshooting.

### IG Furnace Setup

Press ENTER to access IG Furnace Commission

Unit must be running

### This screen allows the user to access the IG Furnace Commissioning Menu.

This screen only appears if an indirect gas furnace was provided with the unit. Entering the furnace commissioning menu will step the user through the furnace start-up.

### Manual Override Mode

Enable: Duration:

720m

0:00 Time Remaining: Status: Disabled

### MANUAL OVERRIDE MODE

The Manual Overrides menu is for start-up, commissioning, and troubleshooting. This menu allows the user to override the control loops and specific inputs and outputs.

To access the Manual Overrides submenus, enter the service password (9998). Manual overrides must be enabled at this screen to allow the user to override control loops. Override options must be changed from Auto to Manual for manual control.

### Unit On Off

Override: Auto Value: 0n

Enable Main Override

### THIS SCREEN ALLOWS THE USER TO OVERRIDE THE UNIT ON OR OFF.

When manual override is set to enable, use the arrow buttons to turn the unit on or off.

### Occupancy

Override: Auto

Value:

Occupied

Enable Main Override

### THIS SCREEN ALLOWS THE USER TO OVERRIDE OCCUPANCY CONTROL.

When manual override is set to enable, use the arrow buttons to change occupancy control.

### Supply Fan

Override: Auto

Command: Speed:

0n 100%

Enable Main Override

### This screen allows the user to Override the Supply Fan VFD Speed.

The speed is the proportional percentage of the analog output from the controller to the VFD.

0% Speed = Min speed (determined by VFD)

100% Speed = Max speed (determined by VFD)

(Reference unit Installation and Operation Manual for VFD programming).

# Exhaust Fan Override: Auto Command: On Speed: 100% Enable Main Override

### THIS SCREEN ALLOWS THE USER TO OVERRIDE EXHAUST FAN VFD SPEED.

This screen only appears if the unit is equipped with a exhaust fan VFD controlled by the microprocessor.

The speed is the proportional percentage of the analog output from the controller to the VFD.

0% Speed = Min speed (determined by VFD)

100% Speed = Max speed (determined by VFD)

(Reference unit Installation and Operation Manual for VFD programming).

### Outside Damper Override: Auto Position: 35%

Enable Main Override

## This screen allows the user to Override the Position of the Outdoor Air Damper.

This screen only appears if the unit is equipped with a modulating outdoor air and recirculation damper. The recirculation damper position will be the inverse of the outdoor air damper position shown.

0% = Outdoor air damper closed

100% = Outdoor air damper fully open

# Compressor Request Override: Auto 1: Off 2: Off Enable Main Override

### This screen allows the user to Override the Compressor Operation

This screen only appears if the unit is equipped with DX cooling. When manual override is set to enable, use the arrow buttons to turn individual compressor requests on or off.

# Compressor Signal Override: Auto 1: 0% Enable Main Override

## This screen allows the user to Override the Modulating Compressor Control Loop.

When manual override is set to enable, use the arrow buttons to change the compressor modulation value.

### Cooling Ramp 1 Override: Auto Demand: 0% Enable Main Override

### THIS SCREEN ALLOWS THE USER TO OVERRIDE THE COOLING OPERATION.

When the cooling control is in the manual mode, use the arrow buttons to vary the cooling output.

*Chilled Water*: The cooling percent is directly proportional to the 0 - 10 VDC output signal.

0% Cooling = 0 VDC

100% Cooling = 10 VDC

**Packaged Cooling**: The cooling percent displays compressor engagement as a percent. The compressors are subject to the minimum on/off times and heating/cooling lockouts.

# Electric Heat Override: Auto Elec Heater 1: 100% Enable Main Override

### This screen allows the user to Override the Electric Heater Operation.

This screen only appears if the unit is equipped with electric post heat. Electric heater percentage is directly proportional to the 0 – 10 VDC output signal.

### Heating Ramp

Override: Auto Demand: 100%

Enable Main Override

### This screen allows the user to Override the Heating Operation.

When the heating control is in the manual mode, use the arrow buttons to vary the heating output.

### Economizer Rame

Override: Auto 9% Value:

Enable Main Override

### This screen allows the user to Override the Economizer Control **OPERATION.**

When the heating control is in the manual mode, use the arrow buttons to vary the heating output.

### Hot Gas Reheat Ramp

Override: Auto 100% Value:

Enable Main Override

### This screen allows the user to Override the Hot Gas Reheat Operation.

This screen only appears if modulating hot gas reheat option was provided with the unit. When the hot gas reheat loop control is in the manual mode, use the arrow buttons to vary the reheat output.

## <u>Defrost Ramp</u> Energy Recovery

### This screen allows the user to Override the Energy Recovery Defrost **OPERATION.**

This screen only appears if modulating wheel frost control is equipped. When the defrost control ramp is in manual mode, use the arrow buttons to vary the defrost output.

0% = Maximum Wheel Speed

100% = Minimum Wheel Speed

### **Control Variables**

→ Advanced 

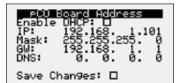

### This screen allows the user to View and Adjust Controller TCP/IP SETTINGS.

The Network Settings Menus allows the user to view and modify network settings. The service password (9998) is required to make changes.

This screen will appear with or without a network protocol provided with the unit.

This screen allows the user to configure the IP setting for BMS and/or when the Web User Interface will be utilized. The controller may have a DHCP serverassigned address or a manually-assigned static IP address. Factory settings are shown in the screen to the left.

### To change pCO Board Address parameters:

- 1. Power on the controller and allow several minutes to initialize.
- 2. Go to Network Settings menu and view pCO Board Address screen.
- 3. Move cursor to desired parameter by pressing the enter button. Press up and down arrows to adjust the parameter. Press enter to accept adjusted value.
- 4. Once desired parameters have been entered, enable the 'Save Settings' option and press the enter button.
- 5. Reboot the controller by cycling power to the unit. Allow several minutes for the controller to initialize.
- 6. View pCO Board Address Config. If changed values did not save, contact the factory.

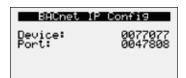

### This screen allows the user to View and Adjust Controller BACNET IP CONFIG SETTINGS.

This screen will appear if the unit is set for BACnet IP and allows the user to set the device and port settings.

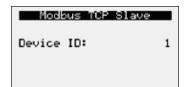

### This screen allows the user to View and Adjust Controller Modbus TCP SLAVE.

This screen will appear if the unit is set for Modbus TCP and allows the user to set device ID number.

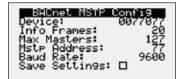

### This screen allows the user to Adjust BACNET and MSTP Parameters.

This screen only appears if the selected BMS protocol is set to BACnet MSTP. Factory settings are shown in the screen to the left.

### To change BACnet MSTP parameters:

- 1. Power on the controller and allow several minutes to initialize.
- 2. Go to Network Settings menu and view BACnet MSTP Config screen.
- 3. Move cursor to desired parameter by pressing the enter button. Press up and down arrows to adjust the parameter. Press enter to accept adjusted value.
- 4. Once desired parameters have been entered, enable the 'Save Settings' option and press the enter button.
- 5. Reboot the controller by cycling power to the unit. Allow several minutes for the controller to initialize.
- View BACnet MSTP Config. If changed values did not save, contact the factory.

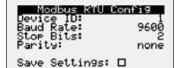

### This screen allows the user to Adjust Modbus Parameters.

This screen only appears if the selected BMS protocol is set to Modbus. Factory settings are shown in the screen to the left.

### To change Modbus RTU parameters:

- 1. Power on the controller and allow several minutes to initialize.
- Go to Network Settings menu and view Modbus RTU Config screen.
- 3. Move cursor to desired parameter by pressing the enter button. Press up and down arrows to adjust the parameter. Press enter to accept adjusted value.
- 4. Once desired parameters have been entered, enable the 'Save Settings' option and press the enter button.
- 5. Reboot the controller by cycling power to the unit. Allow several minutes for the controller to initialize.
- 6. View Modbus RTU Config. If changed values did not save, contact the factory.

### BMS Watchdo9 Enable: Timeout Delay: 15m Status: Active

### This screen allows the user to Enable the BMS Watchdog Function.

The BMS watchdog function verifies BMS connectivity. The watchdog is required for the BMS to take the place of a hardwired sensor. The BMS toggles the watchdog variable from true to false within the timeout delay. If the timer expires, the controller falls back to hardwired sensors until the BMS connection can be established. At this time, a BMS watchdog alarm activates.

The following variables may be used by the BMS in place of hardwired sensors:

- Outside\_RH\_from\_BMS
- Outside\_Temp\_from\_BMS
- Return\_RH\_from\_BMS
- Return Temp from BMS
- Space\_1\_CO2\_from\_BMS
- Return\_CO2\_from\_BMS
- Space\_RH\_from\_BMS
- Space\_Static\_from\_BMS
- Space Temp from BMS

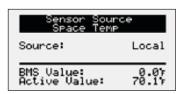

### SENSOR SOURCE SPACE TEMP

The sensor source can be changed to source by BMS through the controller or by a dedicated BMS point. Reference Points List above and in the Appendix for more detailed point information. Screen to the left is an example of the sensor source type. Source can be set for local or BMS at this screen.

### **Control Variables**

→ Advanced → Backup/Restore The Backup/Restore Menus allows the user to create a backup file of setpoints and configuration variables on a USB drive or in the controller's internal memory.

### **Connecting to USB Drives**

The controller has built-in USB ports for connecting to USB drives. The USB drives can be used for backing up all settings and reported conditions such as alarm history and current values. This creates a file named User\_Backup.txt.

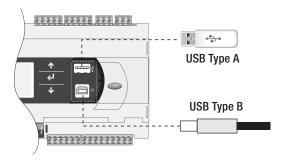

### Backup Settings

Save in: Int. Memory Saue: 

### CREATING A BACKUP FILE

Important:

- At first startup or commissioning, or prior to communicating with Technical Support about performance issues, we recommend creating a backup file for each controller.
- Name each file with the unit sales order-line number found on the silver nameplate attached to the electrical access door.
- Also consider creating a backup file whenever significant program changes are made.

To create a system backup file using the handheld or virtual keypad/display buttons:

- 1. Go to the Main Menu/Ctrl Variables/Advanced/Login screen. Press the Enter and Up or Down arrow buttons to enter the service password, which is 9998.
- 2. Go to the Main Menu/Ctrl Variables/Advanced/Backup/Restore screen.
- 3. Press the Up or Down arrow buttons to navigate to the Backup Settings screen.
- 4. Press the Enter and Up or Down arrow buttons to select the backup location (internal memory or USB). If creating a backup to a USB drive, insert a USB drive into the main controller.
- 5. Press Enter to highlight and then the Up or Down arrow buttons to fill the Save checkbox. This action creates the backup file.

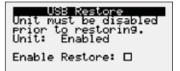

### RESTORING FROM A BACKUP FILE

### From USB

- Place the restore file in the root directory of a USB drive. (Do not place the file within a folder on the USB drive.) The file must be named: User Backup.txt
- Insert the USB drive into the controller's USB port.
- 3. Go to the Main Menu/Unit Enable screen. Press the Enter and Up or Down arrow buttons to disable the unit.
- 4. Go to the Main Menu/Ctrl Variables/Advanced/Login screen. Press the Enter and Up or Down arrow buttons to enter the service password (9998).
- 5. Go to the Main Menu/Ctrl Variables/Advanced/Backup/Restore screen.
- 6. Press the Up or Down arrow buttons to navigate to the USB Restore screen.
- 7. Press Enter to highlight and then the Up or Down arrow buttons to fill the Restore checkbox. This action restores the backup file. If there is an error during the process, the specific error is displayed on this screen.
- 8. Cycle power to the controller.

### From internal memory

- 1. Go to the Main Menu/Unit Enable screen. Press the Enter and Up or Down arrow buttons to disable the unit.
- 2. Go to the Main Menu/Ctrl Variables/Advanced/Login screen. Press the Enter and Up or Down arrow buttons to enter the service password, which is 9998.
- 3. Go to the Main Menu/Ctrl Variables/Advanced/Backup/Restore screen.
- 4. Press the Up or Down arrow buttons to navigate to the Internal Restore screen. This screen is only available when a backup file exists in internal
- 5. Press Enter to highlight and then the Up or Down arrow buttons to fill the Restore checkbox. This action restores the backup file. If there is an error during the process, the specific error is displayed on this screen.
- 6. Cycle power to the controller.

### **Control Variables**

→ Advanced I/O Configuration The IO Configuration Menu allows the user to view and modify controller input and output points.

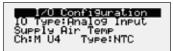

71.6°F Value:

### THIS SCREEN ALLOWS THE USER TO VIEW AND EDIT I/O POINTS.

This screen is read only and will require the factory password to make changes. Screen to the left is an example of an analog input configuration screen. Similar screens appear for remaining I/O when selected.

### To monitor individual I/O points:

- 1. Press the enter button to highlight the I/O type.
- 2. Press the up and down arrows to change the IO type.
- 3. Press the enter button to highlight the controller channel.
- 4. Press the up and down arrows to change the channel.

### IO Conf Options

Editable: Scroll by All Configured: 🛛

### THIS SCREEN ALLOWS THE USER TO ENABLE I/O CONFIGURATION EDITS.

Changes to the IO configuration requires the factory login password. Consult factory for IO configuration changes.

### ADJUSTMENT OF I/O CONFIGURATION MUST ONLY BE DONE UNDER FACTORY GUIDANCE! IMPROPER ADJUSTMENT MAY RESULT IN SYSTEM DAMAGE!

### **Control Variables**

→ Advanced Unit Configuration The Unit Configuration menus allows the user to view unit configuration provided from factory. Configuration menus listed below can be altered with the factory password. Consult factory for unit configuration changes!

### Type: Constant Volume K Factor: 0.0

This screen allows the user to View and Change the Exhaust Fan Control TYPE.

Reference control variables for possible exhaust fan control methods.

Enabled when: Indoor RH

### This screen allows the user to View and Change the Unoccupied **DEHUMIDIFICATION CALL.**

Reference control variables for possible unoccupied dehumidification call methods.

Mode: Night Setback Cycle

### THIS SCREEN ALLOWS THE USER TO VIEW AND CHANGE THE UNOCCUPIED UNIT **OPERATION.**

Possible unoccupied unit operation methods include:

- Unit Off
- Night Setback Cycle\*
- Recirculation with Unoccupied Setpoints\*
- Normal Operation with Unoccupied Setpoints

Note: An askterisk indicates method is only available if the unit is equipped with an unoccupied recirculation damper.

### Unit Configuration

Morning Warm Up: Morning Cool Down: Max duration: 30m

### THIS SCREEN ALLOWS THE USER TO ENABLE MORNING WARM UP AND COOL DOWN.

The user can enable morning warm up, morning cool down, and set the duration for the sequence.

### **Alarms**

The Alarms menu allows the user to view active alarms, reset active alarm (if possible), and alarm history.

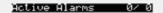

No Active Alarms

### **ACTIVE ALARMS**

If an alarm occurs, the button will glow red on the controller and the remote display (if installed).

To view alarm, press the Alarm button once. This will display the most recent alarm. If the alarm cannot be cleared, the cause of the alarm has not been fixed. Press the up and down buttons to view any additional occurring alarms.

### Reset Active Alarms

Press ENTER to reset active alarms.

Alarm Count: 00

### RESET ACTIVE ALARMS

This screen allows the user to clear active alarms.

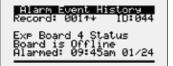

### ALARM EVENT HISTORY

This screen allows the user view recent alarms. To view all saved alarms, press the "down" button to enter the data logger.

### Clear Alarm Log

Clear Alarm Log? No

### CLEAR ALARM LOG

This screen allows the user to clear all alarms in alarm log history.

| IG Furnace Alarm (AL) Descriptions             |                                                                                           |                           |  |
|------------------------------------------------|-------------------------------------------------------------------------------------------|---------------------------|--|
| IG no flame 3 try AL                           | Indicates a furnace failure to light or properly sense flame after 3 trials.              | Alarm only                |  |
| IG combustion fan high pressure switch failure | Indicates a call for high speed combustion fan but high pressure switch did not close.    | Alarm only                |  |
| IG furnace ignition control                    | Indicates an alarm from the ignition controller.                                          | Alarm only                |  |
| Pressure switch closed with combustion fan off | Indicates low pressure switch was closed with no call for combustion fan.                 | Alarm only                |  |
| Combustion fan not proved                      | Indicates a call for low speed combustion fan but low pressure switch did not close.      | Alarm only                |  |
| IG furnace max retry                           | Indicates that the max number of retries was reached.                                     | Alarm and Furnace lockout |  |
| IG High Temp AL                                | Indicates that power was lost from the High Temp Limit Sensor. Check for high limit trip. | Alarm only                |  |
| IG offline                                     | Indicates communication with furnace control has failed.                                  | Alarm only                |  |
| IG Lg Man No Flame AL                          | No flame after 3 trials for ignition on the large manifold.                               | Alarm only                |  |

### Appendix: Remote Display (pGD1)

The pGD1 is an optional remote display for use with manufacturer's microprocessor controllers. The remote display allows for remote monitoring and adjustment of parameters of the unit mounted controller. The remote display allows identical access to menus and screens as the unit mounted controller display.

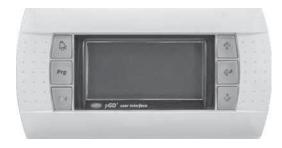

| Specifications                    |                                                        |  |
|-----------------------------------|--------------------------------------------------------|--|
| Carel Model                       | PGD1000W00                                             |  |
| Power Supply                      | Power supplied from unit controller through RJ25 cable |  |
| Max distance from unit controller | 150 feet                                               |  |
| Required Cable                    | 6P6C RJ25/RJ12 Cable (straight)                        |  |
| Operating Conditions              | -4°F to 140°F, 90%RH<br>(non-condensing)               |  |
| Display Type                      | Backlit LED with lighted buttons                       |  |

### Installation

The remote display connects to the unit mounted controller through a six-wire RJ25 or RJ12 telephone cable (straight). When ordered from the factory, a 10 ft. cable is provided with the remote display. The display and cable can be used to assist with start-up and maintenance.

### **Connecting Cable**

If mounted remotely, the factory cable can either be extended or replaced with a longer cable to obtain the necessary distance. The resulting cable connections should be a "straight through cable," where pins on one end correspond identically to the pins on the opposite end. If making your own cable, use the same pin-out for each end.

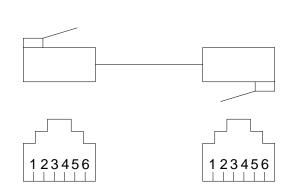

### **NTC Temperature Sensor Chart**

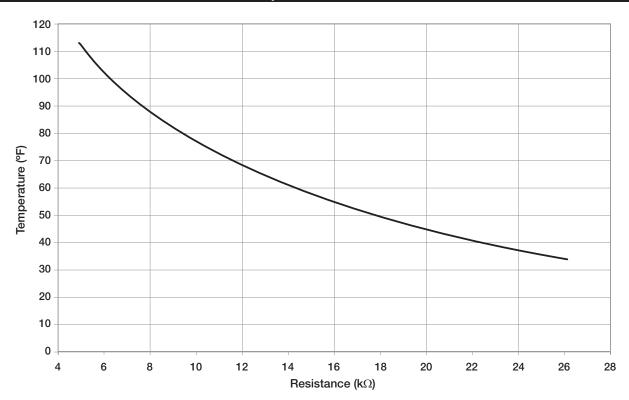

#### Appendix: I/O Expansion Board (c.pCOe) Quick Start

The expansion board is an I/O module than can be used to monitor additional statuses or provide commands from large board controller. It allows the user to view and control:

- 6 Universal Inputs (Digital Input\*, NTC, 0/1VDC, 0/10VDC, 0/20mA, 4/20mA, 0/5VDC) \*Only dry to ground contacts can be utilized for digital inputs. Applying voltage will result in damage to the I/O expansion board.
- 4 Analog Outputs (VDC)
- 6 Digital Outputs

The inputs and outputs can be monitored and controlled by the Building Management System. Reference Points List for detailed point information.

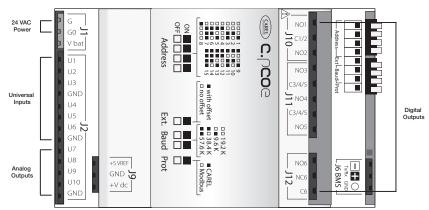

#### Setup

In order for the controller to communicate with the c.pCOe, several parameters must be adjusted. If you have a c.pCOe installed from the factory, the controller is already set up for communication with the main controller. The factory password is required for expansion board and I/O configuration updates. Consult factory for I/O configuration changes.

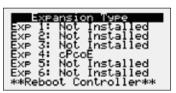

AUX IO Installed Installed: 🛛 Enables AUX IO Requires factor programming

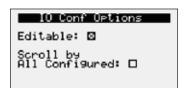

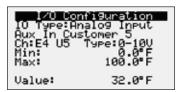

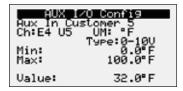

**Enabling the pCOe in the Main Controller.** - To enable the c.pCOe expansion I/O module, go to Ctrl Variables/Advanced/Unit Config. User will have to enter the Factory Password to make any edits at this point. Consult factory for factory password and configuring the expansion board. The expansion board must be enabled to configure spare I/O points. Once enabled, the user must reboot the controller. See screens to the left for expansion board enable points.

Configuring the I/O Type - In order to edit and configure the I/O configuration of the unit, go to Ctrl Variables/Advanced/I/O Configuration. The user must enable the Editable option for configuring I/O points. If configuring a new I/O point, 'Scroll by All Configured' must be deselected to view all I/O options.

Change or Update the I/O Point - Once the editable option is selected, the user must scroll to the I/O Configuration Menu. At this menu the desired I/O type can be selected. Once selected the user can configure the desired channel at the expansion board. The channel will have an 'E' designation for expansion board. Aux In Customer 1-6, Aux Analog Out 1-4, and Aux Digital Out 1-6 will be allocated for the I/O expansion board. See example to the left.

Viewing c.PCOe Auxiliary Values - Once the expansion board I/O is configured, the user can view and/or change the I/O type by navigating to Ctrl Variables/Aux I/O Config.

#### **Appendix: Room Thermostat Quick Start**

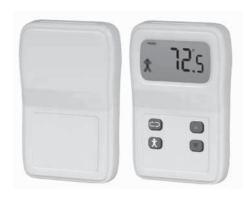

The room thermostat gives users the ability to view the room temperature and relative humidity (optional) and control the active room set points from the adjustable display. The room thermostat also has the ability to send the unit into temporary occupied mode. It is also provides the functionality to average up to 4 temperature readings through the microprocessor. The room thermostat is shipped loose with installation by others and is a Modbus connected device.

Room thermostat functions:

- Temporary occupancy override control
- Temperature and relative humidity monitoring
- Temperature and relative humidity set point adjustability
- Status icon on LCD display with push buttons
- Optional temperature monitoring up to 4 sensors

#### **Display**

If more than one room thermostat is provided for averaging, only one room thermostat will be provided with a display and push buttons for adjustment.

Adjusting SET POINT - The default display will show the current temperature value for the room. Use the scroll button to index through additional sensor parameters. Parameters with the "SET POINT" icon displayed above the temperature display are adjustable. Use the Up/Down buttons to adjust the set point, and use the scroll button to view the next parameter or return to the normal display mode.

**Up/Down Button Function** - The Up/Down buttons are used to adjust editable parameters including the temperature and humidity set point.

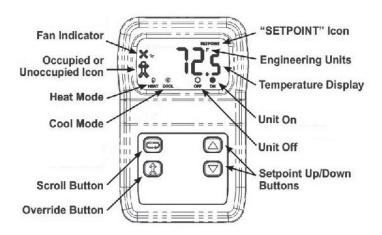

Override Button Function - The display shows a person in the lower left corner of the display at all times. If the person is solid, the unit is operating in occupied mode. If it is an outline of the person, the unit is in unoccupied mode. Pushing the Override button when the unit is in unoccupied mode will allow a temporary override sequence to Occupied mode for a period of 1 to 3 hours (adjustable at the unit microprocessor).

#### **Initial Setup and Communication Configuration**

The room thermostat is a Modbus connected device There can be up to three additional Modbus temperature sensors added for room temperature averaging. The sensors must all be connected in a daisy chain configuration.

The microprocessor controller will be pre-configured for one room thermostat. If room temperature averaging is desired, additional field setup will be required both in the controller and on the Modbus room sensors:

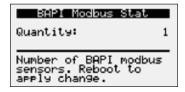

- Each room sensor must have the DIP switches adjusted on the back of the sensor to the corresponding switches. Reference Room Thermostat Modbus Address chart on the following page for DIP switches settings.
- Once the address is set and the wires are connected the "Status" LED should be a steady green and the "Network" LED should be a quick blinking amber/green color.
- In the Controller, enter the Ctrl Variables Menu/Temperature and scroll down in the Temperature Menu to select BAPI Modbus Stat. Choose the number of room sensor being used (1-4).

#### **Appendix: Room Thermostat Quick Start**

#### **Status LED**

**Green** indicates that the unit is operating properly. **Red** indicates that there is a problem with the unit.

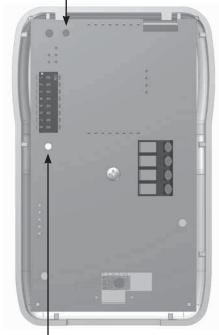

| Terminal | Description                                    |
|----------|------------------------------------------------|
| GND      | Power Supply Ground (common to the controller) |
| Net B    | RS485 network connection (Data - )             |
| Net A    | RS485 network connection (Data +)              |
| Power    | Power supply hot                               |

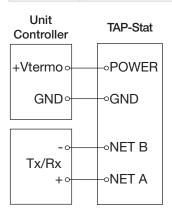

#### **Network LED**

Flashing Red Slowly indicates that there has been no communications for 60 seconds.

Flashing Green Slowly indicates that there have been normal communications within the last 60 seconds.

Flashing Green Slowly with Quick Red Flashes; the quick red flashes indicate active communications.

| Room Thermostat Modbus Address                |             |                    |             |             |  |  |  |  |  |  |  |
|-----------------------------------------------|-------------|--------------------|-------------|-------------|--|--|--|--|--|--|--|
| T-Stat 1 (Display) T-Stat 2 T-Stat 3 T-Stat 4 |             |                    |             |             |  |  |  |  |  |  |  |
| Address in Microprocessor                     | 10          | 11                 | 12          | 13          |  |  |  |  |  |  |  |
| Dip Switch Set on Stat                        | Sw 2 + Sw 8 | Sw 1 + Sw 2 + Sw 8 | Sw 4 + Sw 8 | Sw 1 + Sw 4 |  |  |  |  |  |  |  |

#### **Baud Rate Setting**

In order for the room thermostat to communicate with the microprocessor, the correct baud rate must be set in the room thermostat. To set the baud rate:

- The "PROG" DIP switch on the back of the room thermostat must be flipped to the right side.
- Use the Setpoint Down button to display P11 on the room thermostat.
- Push the Scroll button and use the Setpoint Up/Down buttons to adjust the baud rate to 192.
- Once 192 is displayed, push the Scroll button again to save the setting. Once the setting is saved, P11 should appear on the display.
- Flip the "PROG" DIP switch on the back of the room thermostat back to the left. The room thermostat should communicate and be set back to normal mode.

#### **Occupancy Override Time Adjustment**

If the occupancy override time needs to be adjusted:

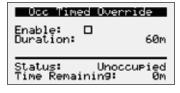

- If the occupancy override is enabled from the room thermostat or the unit microprocessor, it will override for the period of time set on this menu screen.
- To adjust the temperature override time, enter the following menu options at the controller, Cntrl Variables/Occupancy. Scroll down at the Occupancy Menu and select Occ Timed Override. This menu will allow the user to enable occupancy override from the controller and set override duration.

### Appendix: GreenTrol® Airflow Monitoring Quick Start

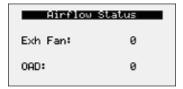

The GreenTrol® airflow monitoring station measures airflow using advanced thermal dispersion technology. An integral LCD display provides a local indication of airflow measurement and device configuration. The airflow monitor also features Modbus communication allowing the main unit microprocessor to monitor the airflow as well. The GreenTrol also accepts up to two airflow probes for averaging.

GreenTrol Airflow Monitor functions:

- LCD readout of measured airflow
- Dual airflow probe averaging
- Modbus connectivity

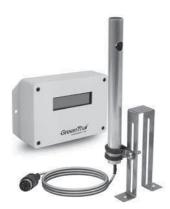

### **Display and Navigation**

The LCD screen will by default show the current airflow that is being measured. To enter the menu to set up the monitoring station the user must remove the front cover of the GreenTrol to uncover the navigation buttons. Press and hold the UP and DOWN buttons at the same time for 3 seconds to enter the menu.

Enter Button Function - The ENTER button allows the user to go into the selected menu or function, as well as save the selected value.

Up/Down Button Function - The Up/Down buttons are used to navigate the menu and to change values in the

**Esc Button Function** - The ESC button allows the user to exit the current menu or function.

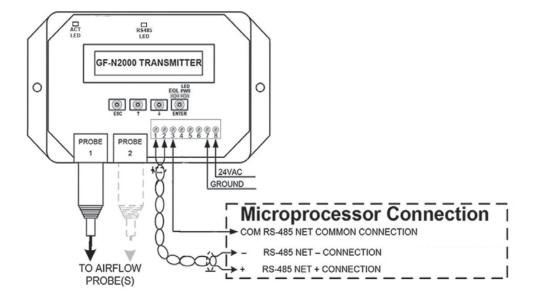

|                                               |                                                          | ACTIVE | INACTIVE |                    | BACN           | IET                 |      | MODBUS |                  |      |  |
|-----------------------------------------------|----------------------------------------------------------|--------|----------|--------------------|----------------|---------------------|------|--------|------------------|------|--|
| VARIABLE                                      | DESCRIPTION                                              | TEXT   | TEXT     | OBJECT<br>INSTANCE | OBJECT<br>TYPE | ACCESS              | HYST | INDEX  | REGISTER<br>TYPE | SIZE |  |
|                                               |                                                          |        | Analog I | nputs - Read Or    | ıly            |                     |      |        |                  |      |  |
| Cold_Coil_1_Temp_<br>Analog_Input             | Cold Coil 1 Temperature                                  |        |          | 25                 | Al             | ReadCOV_<br>NoWrite | 0.1  | 30243  | Input            | 2    |  |
| CL_Coil_Spt_Temp                              | Controls Lite Cooling Coil<br>Setpoint Temperature value |        |          | 31                 | Al             | ReadCOV_<br>NoWrite | 0.1  | 30255  | Input            | 2    |  |
| CL_Supply_Spt_Temp                            | Controls Lite Supply<br>Setpoint Temperature value       |        |          | 32                 | Al             | ReadCOV_<br>NoWrite | 0.1  | 30257  | Input            | 2    |  |
| Outside_Air_Temp_<br>Analog_Input             | Outside Air Temperature                                  |        |          | 37                 | Al             | ReadCOV_<br>NoWrite | 0.1  | 30267  | Input            | 2    |  |
| Space_Temp_Analog_<br>Input                   | Space Temperature                                        |        |          | 44                 | Al             | ReadCOV_<br>NoWrite | 0.1  | 30281  | Input            | 2    |  |
| Supply_Temp_Analog_<br>Input                  | Supply Temperature                                       |        |          | 45                 | Al             | ReadCOV_<br>NoWrite | 0.1  | 30283  | Input            | 2    |  |
| Outside_RH_Analog_<br>Input                   | Outside % Relative<br>Humidity                           |        |          | 86                 | Al             | ReadCOV_<br>NoWrite | 0.1  | 30349  | Input            | 2    |  |
| Space_RH_Analog_<br>Input                     | Space % Relative Humidity                                |        |          | 89                 | Al             | ReadCOV_<br>NoWrite | 0.1  | 30355  | Input            | 2    |  |
| Space_Static_<br>Pressure_Analog_Input        | Space Static Pressure                                    |        |          | 94                 | Al             | ReadCOV_<br>NoWrite | 0.01 | 30365  | Input            | 2    |  |
| Supply_Duct_Static_<br>Pressure_Analog_Input  | Supply Duct Static Pressure                              |        |          | 95                 | AI             | ReadCOV_<br>NoWrite | 0.01 | 30367  | Input            | 2    |  |
| Space_CO2_1_<br>Analog_Input                  | Space 1 CO2 ppm                                          |        |          | 116                | AI             | ReadCOV_<br>NoWrite | 10   | 30401  | Input            | 2    |  |
| Circuit_A_Discharge_<br>Pressure_Analog_Input | Circuit A Discharge<br>Pressure                          |        |          | 119                | AI             | ReadCOV_<br>NoWrite | 0.1  | 30407  | Input            | 2    |  |
| Circuit_B_Discharge_<br>Pressure_Analog_Input | Circuit B Discharge<br>Pressure                          |        |          | 121                | Al             | ReadCOV_<br>NoWrite | 1    | 30411  | Input            | 2    |  |
| Aux_In_Customer_1                             | Customer defined auxiliary input                         |        |          | 640                | Al             | ReadCOV_<br>NoWrite | 0.1  | 30639  | Input            | 2    |  |
| Aux_In_Customer_2                             | Customer defined auxiliary input                         |        |          | 642                | Al             | ReadCOV_<br>NoWrite | 0.1  | 30641  | Input            | 2    |  |
| Aux_In_Customer_3                             | Customer defined auxiliary input                         |        |          | 644                | Al             | ReadCOV_<br>NoWrite | 0.1  | 30643  | Input            | 2    |  |
| Aux_In_Customer_4                             | Customer defined auxiliary input                         |        |          | 646                | Al             | ReadCOV_<br>NoWrite | 0.1  | 30645  | Input            | 2    |  |
| Aux_In_Customer_5                             | Customer defined auxiliary input                         |        |          | 648                | Al             | ReadCOV_<br>NoWrite | 0.1  | 30647  | Input            | 2    |  |
| Aux_In_Customer_6                             | Customer defined auxiliary input                         |        |          | 650                | Al             | ReadCOV_<br>NoWrite | 0.1  | 30649  | Input            | 2    |  |

|                                              |                                                                                                    | A OTIVE        | IN A CITILIFE    | BACNET             |                |                         |      | MODBUS |                  |      |
|----------------------------------------------|----------------------------------------------------------------------------------------------------|----------------|------------------|--------------------|----------------|-------------------------|------|--------|------------------|------|
| VARIABLE                                     | DESCRIPTION                                                                                                    | ACTIVE<br>TEXT | INACTIVE<br>TEXT | OBJECT<br>INSTANCE | OBJECT<br>TYPE | ACCESS                  | HYST | INDEX  | REGISTER<br>TYPE | SIZE |
|                                              |                                                                                                    | Anal           | og Values - F    | Read/Write - Co    | mmandable      |                         |      |        |                  |      |
| Temperature_Setpoint                         | Main Temperature Set<br>point. Supply, Space, or<br>Return target temperature                                                                                                    |                |                  | 1                  | AV             | ReadCOV_<br>Commandable | 0    | 40001  | Holding          | 2    |
| Temperature_Heat_<br>Cool_Deadband           | Heat/Cool Spt Deadband<br>when Room or Return<br>control is active. Clg Spt =<br>Deadband /2 + Temp Spt.<br>Htg Spt = Deadband /2 -<br>Temp Spt.                                                                      |                |                  | 2                  | AV             | ReadCOV_<br>Commandable | 0    | 40003  | Holding          | 2    |
| Cooling_Coil_Setpoint_<br>Min                | Cooling Coil Leaving Air<br>Setpoint                                                                                                    |                |                  | 3                  | AV             | ReadCOV_<br>Commandable | 0    | 40005  | Holding          | 2    |
| Dehumidification_<br>Setpoint                | Dehumidification Setpoint.<br>%RH for Space or Return<br>control.                                                                                                    |                |                  | 5                  | AV             | ReadCOV_<br>Commandable | 0    | 40009  | Holding          | 2    |
| Outside_Dewpoint_<br>Setpoint                | Outside Dewpoint<br>Dehumidification Trigger<br>Setpoint                                                                                                    |                |                  | 6                  | AV             | ReadCOV_<br>Commandable | 0    | 40011  | Holding          | 2    |
| Indoor_Dewpoint_<br>Setpoint                 | Indoor Dewpoint<br>Dehumidification Trigger<br>Setpoint                                                                                                    |                |                  | 7                  | AV             | ReadCOV_<br>Commandable | 0    | 40013  | Holding          | 2    |
| Unocc_Indoor_<br>Dewpoint_Setpoint           | Unoccupied Indoor<br>Dewpoint Dehumidification<br>Trigger Setpoint                                                                                                    |                |                  | 9                  | AV             | ReadCOV_<br>Commandable | 0    | 40017  | Holding          | 2    |
| Unoccupied_Cooling_<br>Setpoint              | Unoccupied Cooling<br>Setpoint                                                                                                    |                |                  | 10                 | AV             | ReadCOV_<br>Commandable | 0    | 40019  | Holding          | 2    |
| Unoccupied_<br>Dehumidification_<br>Setpoint | Unoccupied<br>Dehumidification %RH<br>Setpoint                                                                                                    |                |                  | 11                 | AV             | ReadCOV_<br>Commandable | 0    | 40021  | Holding          | 2    |
| Unoccupied_Heating_<br>Setpoint              | Unoccupied Heating<br>Setpoint                                                                                                    |                |                  | 12                 | AV             | ReadCOV_<br>Commandable | 0    | 40023  | Holding          | 2    |
| Economizer_Temp_<br>Enable_Setpoint          | Economizer Ambient Temp<br>Enable Setpoint. Allow Econ<br>when OAT <spt< td=""><td></td><td></td><td>16</td><td>AV</td><td>ReadCOV_<br/>Commandable</td><td>0</td><td>40031</td><td>Holding</td><td>2</td></spt<>     |                |                  | 16                 | AV             | ReadCOV_<br>Commandable | 0    | 40031  | Holding          | 2    |
| Economizer_Enthalpy_<br>Enable_Setpoint      | Economizer Enthalpy<br>Enable Setpoint. Allow Econ<br>when OA Enthalpy <spt< td=""><td></td><td></td><td>17</td><td>AV</td><td>ReadCOV_<br/>Commandable</td><td>0</td><td>40033</td><td>Holding</td><td>2</td></spt<> |                |                  | 17                 | AV             | ReadCOV_<br>Commandable | 0    | 40033  | Holding          | 2    |
| Outside_RH_from_<br>BMS                      | Outside RH from BMS. Used when source selection is set to BMS.                                                                                                    |                |                  | 21                 | AV             | ReadCOV_<br>Commandable | 0.1  | 40041  | Holding          | 2    |
| Outside_Temp_from_<br>BMS                    | Outside Temp from BMS.<br>Used when source selection<br>is set to BMS.                                                                                                    |                |                  | 22                 | AV             | ReadCOV_<br>Commandable | 0.1  | 40043  | Holding          | 2    |
| Space_1_CO2_from_<br>BMS                     | Space 1 CO2 from BMS.<br>Used when source selection<br>is set to BMS.                                                                                                    |                |                  | 25                 | AV             | ReadCOV_<br>Commandable | 0.1  | 40049  | Holding          | 2    |
| Space_RH_from_BMS                            | Space RH from BMS. Used when source selection is set to BMS.                                                                                                    |                |                  | 28                 | AV             | ReadCOV_<br>Commandable | 0.1  | 40055  | Holding          | 2    |
| Space_Static_from_<br>BMS                    | Space Static from BMS.<br>Used when source selection<br>is set to BMS.                                                                                                    |                |                  | 29                 | AV             | ReadCOV_<br>Commandable | 0.1  | 40057  | Holding          | 2    |
| Space_Temp_from_<br>BMS                      | Space Temp from BMS.<br>Used when source selection<br>is set to BMS.                                                                                                    |                |                  | 30                 | AV             | ReadCOV_<br>Commandable | 0.1  | 40059  | Holding          | 2    |
| Cooling_Lockout_<br>Setpoint                 | Cooling Ambient Lockout<br>Setpoint                                                                                                    |                |                  | 31                 | AV             | ReadCOV_<br>Commandable | 0.1  | 40061  | Holding          | 2    |
| Heating_Lockout_<br>Setpoint                 | Heating Ambient Lockout<br>Setpoint                                                                                                    |                |                  | 32                 | AV             | ReadCOV_<br>Commandable | 0.1  | 40063  | Holding          | 2    |
| Space_Static_<br>Pressure_Setpoint           | Space Static Pressure<br>Setpoint                                                                                                    |                |                  | 37                 | AV             | ReadCOV_<br>Commandable | 0.1  | 40073  | Holding          | 2    |

|                                          |                                                                    | A CTIVE        | INIACTIVE        |                    | BACN           | IET                     |      |       | MODBUS           |      |
|------------------------------------------|--------------------------------------------------------------------|----------------|------------------|--------------------|----------------|-------------------------|------|-------|------------------|------|
| VARIABLE                                 | DESCRIPTION                                                        | ACTIVE<br>TEXT | INACTIVE<br>TEXT | OBJECT<br>INSTANCE | OBJECT<br>TYPE | ACCESS                  | HYST | INDEX | REGISTER<br>TYPE | SIZE |
| Supply_Duct_Static_<br>Pressure_Setpoint | Supply Duct Static Pressure<br>Setpoint                            |                |                  | 38                 | AV             | ReadCOV_<br>Commandable | 0.1  | 40075 | Holding          | 2    |
| Space_CO2_Setpoint                       | Space CO2 Setpoint                                                 |                |                  | 39                 | AV             | ReadCOV_<br>Commandable | 0.1  | 40077 | Holding          | 2    |
| SF_Control_Signal_<br>BMS                | BMS to control signal for<br>supply fan speed                      |                |                  | 133                | AV             | ReadCOV_<br>Commandable | 0.1  | 40083 | Holding          | 2    |
| EF_Control_Signal_<br>BMS                | BMS to control signal for exhaust fan speed                        |                |                  | 134                | AV             | ReadCOV_<br>Commandable | 0.1  | 40085 | Holding          | 2    |
| OAD_Control_Signal_<br>BMS               | Allows the BMS to control OAD position. True = BMS. False = Local. |                |                  | 136                | AV             | ReadCOV_<br>Commandable | 0.1  | 40089 | Holding          | 2    |
| Outside_Air_Damper_<br>Minimum_Setpoint  | Outside Air Damper<br>Minimum Setpoint                             |                |                  | 137                | AV             | ReadCOV_<br>Commandable | 1    | 40091 | Holding          | 2    |
| Aux_BMS_Analog_<br>Output_1              | BMS Commanded auxilary analog output                               |                |                  | 138                | AV             | ReadCOV_<br>Commandable | 0.1  | 40093 | Holding          | 2    |
| Aux_BMS_Analog_<br>Output_2              | BMS Commanded auxilary analog output                               |                |                  | 139                | AV             | ReadCOV_<br>Commandable | 0.1  | 40095 | Holding          | 2    |
| Aux_BMS_Analog_<br>Output_3              | BMS Commanded auxilary analog output                               | -              |                  | 140                | AV             | ReadCOV_<br>Commandable | 0.1  | 40097 | Holding          | 2    |
| Aux_BMS_Analog_<br>Output_4              | BMS Commanded auxilary analog output                               |                |                  | 141                | AV             | ReadCOV_<br>Commandable | 0.1  | 40099 | Holding          | 2    |

|                                            |                                                                                                    | ACTIVE         | INACTIVE |                    | BACN           | ET                  |      |       | MODBUS           |      |
|--------------------------------------------|----------------------------------------------------------------------------------------------------|----------------|----------|--------------------|----------------|---------------------|------|-------|------------------|------|
| VARIABLE                                   | DESCRIPTION                                                                                                    | ACTIVE<br>TEXT | TEXT     | OBJECT<br>INSTANCE | OBJECT<br>TYPE | ACCESS              | HYST | INDEX | REGISTER<br>TYPE | SIZE |
|                                            |                                                                                                    |                | Analog \ | /alues - Read O    | nly            |                     |      |       |                  |      |
| Unit_Status_Mode                           | 0: Off/Standby 1: Unoccupied Start 2: Occupied Start 5: Dampers Open 6: Fan Start Delay 7: Fans Starting 9: Heat/Cool Delay 10: System On 11: Soft Shutdown 12: System Disabled 13: Remote Off 14: Shutdown Alarm 19: Fans Only 20: Economizing 21: Cooling 22: Heating 23: Dehumidifying 25: HGRH Purging 26: Defrost Active 28: Cooling & Heating 29: Dehum w/Heat 30: Overrides Active 31: Expansion Offline 51: IO Test. Sys Disabled |                |          | 40                 | AV             | ReadCOV_<br>NoWrite | 0    | 30001 | Input            | 2    |
| Supply_Temperature_<br>Calculated_Setpoint | Active Supply Temperature<br>Setpoint                                                                                                    |                |          | 41                 | AV             | ReadCOV_<br>NoWrite | 0.1  | 30003 | Input            | 2    |
| Cooling_1_Ramp_<br>Capacity                | Cooling Ramp 1 Status<br>Value                                                                                                    |                |          | 43                 | AV             | ReadCOV_<br>NoWrite | 1    | 30007 | Input            | 2    |
| Defrost_Ramp                               | Defrost Ramp                                                                                                    |                |          | 47                 | AV             | ReadCOV_<br>NoWrite | 1    | 30015 | Input            | 2    |
| Economizer_Ramp                            | Economizer Ramp                                                                                                    |                |          | 48                 | AV             | ReadCOV_<br>NoWrite | 1    | 30017 | Input            | 2    |
| Exhaust_Fan_Space_<br>Static_Pressure_Ramp | Exhaust Fan Space Static<br>Pressure Ramp                                                                                                    |                |          | 49                 | AV             | ReadCOV_<br>NoWrite | 1    | 30019 | Input            | 2    |
| Exhaust_Fan_Supply_<br>Tracking_Ramp       | Exhaust Fan Supply<br>Tracking Ramp                                                                                                    |                |          | 50                 | AV             | ReadCOV_<br>NoWrite | 1    | 30021 | Input            | 2    |
| Head_Pressure_<br>Control_Ramp_1_<br>Ramp  | Head Pressure Control<br>Ramp 1                                                                                                    |                |          | 51                 | AV             | ReadCOV_<br>NoWrite | 1    | 30023 | Input            | 2    |
| Head_Pressure_<br>Control_Ramp_2_<br>Ramp  | Head Pressure Control<br>Ramp 2                                                                                                    |                |          | 52                 | AV             | ReadCOV_<br>NoWrite | 1    | 30025 | Input            | 2    |
| Heating_Ramp                               | Heating Ramp                                                                                                    |                |          | 60                 | AV             | ReadCOV_<br>NoWrite | 1    | 30041 | Input            | 2    |
| Hot_Gas_Reheat_<br>Ramp                    | Hot Gas Reheat Ramp                                                                                                    |                |          | 61                 | AV             | ReadCOV_<br>NoWrite | 1    | 30043 | Input            | 2    |
| Space_CO2_Control_<br>Ramp                 | Space CO2 Control Ramp                                                                                                    |                |          | 71                 | AV             | ReadCOV_<br>NoWrite | 1    | 30063 | Input            | 2    |
| Supply_Duct_Static_<br>Pressure_Ramp       | Supply Duct Static Pressure<br>Ramp                                                                                                    |                |          | 72                 | AV             | ReadCOV_<br>NoWrite | 1    | 30065 | Input            | 2    |
| Supply_Fan_Space_<br>Static_Pressure_Ramp  | Supply Fan Space Static<br>Pressure Ramp                                                                                                    |                |          | 74                 | AV             | ReadCOV_<br>NoWrite | 1    | 30069 | Input            | 2    |
| Winter_Ramp_Output                         | Winter Ramp Output                                                                                                    |                |          | 75                 | AV             | ReadCOV_<br>NoWrite | 1    | 30071 | Input            | 2    |
| Outside_Dewpoint                           | Outside Dewpoint                                                                                                    |                |          | 82                 | AV             | ReadCOV_<br>NoWrite | 0.1  | 30085 | Input            | 2    |
| Outside_Enthalpy                           | Outside Enthalpy                                                                                                    |                |          | 83                 | AV             | ReadCOV_<br>NoWrite | 0.1  | 30087 | Input            | 2    |
| Space_Dewpoint                             | Space Dewpoint                                                                                                    |                |          | 88                 | AV             | ReadCOV_<br>NoWrite | 0.1  | 30097 | Input            | 2    |
| Space_Enthalpy                             | Space Enthalpy                                                                                                    |                |          | 89                 | AV             | ReadCOV_<br>NoWrite | 0.1  | 30099 | Input            | 2    |
| Total_Exhaust_Fan_<br>CFM_BMS              | Total Exhaust Fan CFM                                                                                                    |                |          | 107                | AV             | ReadCOV_<br>NoWrite | 10   | 30135 | Input            | 2    |
| OAD_CFM_BMS                                | OAD CFM                                                                                                    |                |          | 129                | AV             | ReadCOV_<br>NoWrite | 10   | 30173 | Input            | 2    |
| OAD_Space_Static_<br>Pressure_Ramp         | OAD Static Pressure Ramp                                                                                                    |                |          | 131                | AV             | ReadCOV_<br>NoWrite | 1    | 30177 | Input            | 2    |

|                                                 |                                                     |        |          |                    |                |                     | MODBUO |       |                  |      |
|-------------------------------------------------|-----------------------------------------------------|--------|----------|--------------------|----------------|---------------------|--------|-------|------------------|------|
|                                                 |                                                     | ACTIVE | INACTIVE |                    | BACN           | ET                  |        |       | MODBUS           |      |
| VARIABLE                                        | DESCRIPTION                                         | TEXT   | TEXT     | OBJECT<br>INSTANCE | OBJECT<br>TYPE | ACCESS              | HYST   | INDEX | REGISTER<br>TYPE | SIZE |
| Active_Temperature_<br>Setpoint                 | Active Temperature Set point                        |        |          | 132                | AV             | ReadCOV_<br>NoWrite | 0.1    | 30179 | Input            | 2    |
| Chilled_Water_1_<br>Valve_Analog_Output         | Chilled Water 1 Valve<br>Analog Output              |        |          | 201                | AV             | ReadCOV_<br>NoWrite | 0.1    | 30473 | Input            | 2    |
| Condenser_1_Analog_<br>Output                   | Condenser 1 Analog Output                           |        |          | 205                | AV             | ReadCOV_<br>NoWrite | 0.1    | 30481 | Input            | 2    |
| Condenser_2_Analog_<br>Output                   | Condenser 2 Analog Output                           |        |          | 206                | AV             | ReadCOV_<br>NoWrite | 0.1    | 30483 | Input            | 2    |
| Electric_Heater_1_<br>Analog_Output             | Electric Heater 1 Analog<br>Output                  |        |          | 221                | AV             | ReadCOV_<br>NoWrite | 0.1    | 30513 | Input            | 2    |
| Energy_Recovery_<br>Analog_Output               | Energy Recovery Analog<br>Output                    |        |          | 229                | AV             | ReadCOV_<br>NoWrite | 0.1    | 30517 | Input            | 2    |
| Exhaust_Fan_Speed_<br>Analog_Output             | Exhaust Fan Speed Analog<br>Output                  |        |          | 231                | AV             | ReadCOV_<br>NoWrite | 0.1    | 30521 | Input            | 2    |
| Hot_Gas_Reheat_<br>Analog_Output                | Hot Gas Reheat Analog<br>Output                     |        |          | 235                | AV             | ReadCOV_<br>NoWrite | 0.1    | 30523 | Input            | 2    |
| Hot_Water_Valve_1_<br>Analog_Output             | Hot Water Valve 1 Analog<br>Output                  |        |          | 236                | AV             | ReadCOV_<br>NoWrite | 0.1    | 30525 | Input            | 2    |
| Mod_Gas_Furnace_1_<br>Analog_Output             | Mod Gas Furnace 1 Analog<br>Output                  |        |          | 242                | AV             | ReadCOV_<br>NoWrite | 0.1    | 30537 | Input            | 2    |
| Outside_Air_Damper_<br>Analog_Output            | Outside Air Damper Analog<br>Output                 |        |          | 250                | AV             | ReadCOV_<br>NoWrite | 0.1    | 30541 | Input            | 2    |
| Supply_Fan_Speed_<br>Analog_Output              | Supply Fan Speed Analog<br>Output                   |        |          | 264                | AV             | ReadCOV_<br>NoWrite | 0.1    | 30557 | Input            | 2    |
| Modulating_<br>Compressor_Analog_<br>Output_BMS | Modulating Compressor<br>Analog Output - Valent BMS |        |          | 285                | AV             | ReadCOV_<br>NoWrite | 0.1    | 30585 | Input            | 2    |
| Circuit_A_Sat_<br>Discharge_<br>Temperature     | Circuit A Saturated<br>Discharge Temperature        |        |          | 286                | AV             | ReadCOV_<br>NoWrite | 0.1    | 30587 | Input            | 2    |
| Circuit_B_Sat_<br>Discharge_<br>Temperature     | Circuit B Saturated<br>Discharge Temperature        |        |          | 287                | AV             | ReadCOV_<br>NoWrite | 0.1    | 30589 | Input            | 2    |

|                                        |                                                                                                    |                |                  |                    | BACN           | IET                  |      | MODBUS |                  |      |  |
|----------------------------------------|----------------------------------------------------------------------------------------------------|----------------|------------------|--------------------|----------------|----------------------|------|--------|------------------|------|--|
| VARIABLE                               | DESCRIPTION                                                                                                    | ACTIVE<br>TEXT | INACTIVE<br>TEXT | OBJECT<br>INSTANCE | OBJECT<br>TYPE | ACCESS               | нүст | INDEX  | REGISTER<br>TYPE | SIZE |  |
|                                        |                                                                                                    |                | Binary I         | nputs - Read Or    | ıly            |                      |      |        |                  |      |  |
| Exhaust_Fan_1_<br>Status_Digital_Input | Exhaust Fan 1 Status                                                                                                    | Active         | Inactive         | 23                 | ВІ             | ReadCOV_<br>NoWrite  | 0    | 24     | Discrete         |      |  |
| Occupancy_Digital_<br>Input            | Occupancy Digital Input<br>Status                                                                                                    | Active         | Inactive         | 53                 | BI             | ReadCOV_<br>NoWrite  | 0    | 54     | Discrete         |      |  |
| Outside_Filter_Alarm_<br>Digital_Input | Outside Filter Alarm Digital<br>Input Status                                                                                                | Active         | Inactive         | 54                 | BI             | ReadCOV_<br>NoWrite  | 0    | 55     | Discrete         |      |  |
| Shutdown_Alarm_<br>Digital_Input       | Shutdown Alarm Digital<br>Input Status                                                                                                    | Active         | Inactive         | 75                 | ВІ             | ReadCOV_<br>NoWrite  | 0    | 76     | Discrete         |      |  |
| Supply_Fan_1_Status_<br>Digital_Input  | Supply Fan 1 Status                                                                                                    | Active         | Inactive         | 78                 | ВІ             | ReadCOV_<br>NoWrite  | 0    | 79     | Discrete         |      |  |
| Unit_Enable_Digital_<br>Input          | Remote Unit Enable Digital<br>Input Status                                                                                                  | Active         | Inactive         | 82                 | ВІ             | ReadCOV_<br>NoWrite  | 0    | 83     | Discrete         |      |  |
| Wheel_Status_Digital_<br>Input         | Heat Wheel Status                                                                                                    | Active         | Inactive         | 83                 | BI             | ReadCOV_<br>NoWrite  | 0    | 84     | Discrete         |      |  |
|                                        |                                                                                                    | Bina           | ry Values - R    | ead/Write - Cor    | nmandable      |                      |      |        |                  |      |  |
| BMS_Watchdog                           | BMS Watchdog command.<br>Used to determine comm<br>status. Must heartbeat<br>within the watchdog<br>timeout delay to detect<br>comm status. | Active         | Inactive         | 1                  | BV             | Read_<br>Commandable | 0    | 2      | Coil             |      |  |
| System_Enable                          | Master system enable/<br>disable point.                                                                                                    | Enable         | Disable          | 2                  | BV             | Read_<br>Commandable | 0    | 3      | Coil             |      |  |
| BMS_Occupancy_<br>Command              | Occupancy Command. True<br>= Unoccupied. False =<br>Occupied.                                                                               | Unoccupy       | Оссиру           | 3                  | BV             | Read_<br>Commandable | 0    | 4      | Coil             |      |  |
| Reset_All_Alarms                       | Alarm Reset Command.                                                                                                    | Reset          | Normal           | 4                  | BV             | Read_<br>Commandable | 0    | 5      | Coil             |      |  |
| Outside_RH_Source_<br>BMS              | Outside RH Source<br>Selection. True = BMS.<br>False = Local.                                                                               | BMS            | Local            | 5                  | BV             | Read_<br>Commandable | 0    | 6      | Coil             |      |  |
| Outside_Temp_<br>Source_BMS            | Outside Temp Source<br>Selection. True = BMS.<br>False = Local.                                                                             | BMS            | Local            | 6                  | BV             | Read_<br>Commandable | 0    | 7      | Coil             |      |  |
| Space_1_C02_<br>Source_BMS             | Space 1 CO2 Source<br>Selection. True = BMS.<br>False = Local.                                                                              | BMS            | Local            | 9                  | BV             | Read_<br>Commandable | 0    | 10     | Coil             |      |  |
| Space_RH_Source_<br>BMS                | Space RH Source Selection.<br>True = BMS. False = Local.                                                                                    | BMS            | Local            | 12                 | BV             | Read_<br>Commandable | 0    | 13     | Coil             |      |  |
| Space_Static_Source_<br>BMS            | Space Static Source<br>Selection. True = BMS.<br>False = Local.                                                                             | BMS            | Local            | 13                 | BV             | Read_<br>Commandable | 0    | 14     | Coil             |      |  |
| Space_Temp_Source_<br>BMS              | Space Temp Source<br>Selection. True = BMS.<br>False = Local.                                                                               | BMS            | Local            | 14                 | BV             | Read_<br>Commandable | 0    | 15     | Coil             |      |  |
| SF_Control_Source_<br>BMS              | Allows the BMS to control supply fan speed. True = BMS. False = Local.                                                                      | BMS            | Local            | 56                 | BV             | Read_<br>Commandable | 0    | 19     | Coil             |      |  |
| EF_Control_Source_<br>BMS              | Allows the BMS to control exhaust fan speed. True = BMS. False = Local.                                                                     | BMS            | Local            | 57                 | BV             | Read_<br>Commandable | 0    | 20     | Coil             |      |  |
| OAD_Control_Source_<br>BMS             | Allows the BMS to control OAD position. True = BMS. False = Local.                                                                          | BMS            | Local            | 59                 | BV             | Read_<br>Commandable | 0    | 22     | Coil             |      |  |

|                                        |                                                                                                    | ACTIVE INACTIVE |                | BACN               | ET             |                     | MODBUS |       |                  |      |
|----------------------------------------|----------------------------------------------------------------------------------------------------|-----------------|----------------|--------------------|----------------|---------------------|--------|-------|------------------|------|
| VARIABLE                               | DESCRIPTION                                                                                                 | TEXT            | TEXT           | OBJECT<br>INSTANCE | OBJECT<br>TYPE | ACCESS              | HYST   | INDEX | REGISTER<br>TYPE | SIZE |
|                                        |                                                                                                    |                 | Binary V       | alues - Read Or    | nly            |                     |        |       |                  |      |
| Occupied                               | Occupied Status.                                                                                            | Occupied        | Unoccupied     | 16                 | BV             | ReadCOV_<br>NoWrite | 0      | 10002 | Discrete         |      |
| Unoccupied                             | Unoccupied Status.                                                                                          | Unoccupied      | Occupied       | 17                 | BV             | ReadCOV_<br>NoWrite | 0      | 10003 | Discrete         |      |
| Unoccupied_Cooling_<br>Call            | Unoccupied Cooling Call<br>Status                                                                           | Active          | Inactive       | 18                 | BV             | ReadCOV_<br>NoWrite | 0      | 10004 | Discrete         |      |
| Unoccupied_<br>Dehumidification_Call   | Unoccupied<br>Dehumidification Call<br>Status                                                               | Active          | Inactive       | 19                 | BV             | ReadCOV_<br>NoWrite | 0      | 10005 | Discrete         |      |
| Unoccupied_Heating_<br>Call            | Unoccupied Heating Call<br>Status                                                                           | Active          | Inactive       | 20                 | BV             | ReadCOV_<br>NoWrite | 0      | 10006 | Discrete         |      |
| Occupied_Start                         | Occupied Start Command<br>Status                                                                            | Active          | Inactive       | 21                 | BV             | ReadCOV_<br>NoWrite | 0      | 10007 | Discrete         |      |
| Unoccupied_Start                       | Unoccupied Start Command<br>Status                                                                          | Active          | Inactive       | 22                 | BV             | ReadCOV_<br>NoWrite | 0      | 10008 | Discrete         |      |
| Enable_Controls                        | Status to indicate startup is complete and the unit is ready.                                               | Enabled         | Disabled       | 23                 | BV             | ReadCOV_<br>NoWrite | 0      | 10009 | Discrete         |      |
| Global_Alarm                           | General alarm point. Optionally set to indicate any alarm is active, or a shutdown alarm is active.         | Alarm           | Normal         | 24                 | BV             | ReadCOV_<br>NoWrite | 0      | 10010 | Discrete         |      |
| System_Shutdown_<br>Alarm              | Shutdown alarm status.<br>When true, System Enable<br>will be set to false and the<br>unit will remain off. | Shutdown        | Normal         | 25                 | BV             | ReadCOV_<br>NoWrite | 0      | 10011 | Discrete         |      |
| Damper_Open                            | Indicates there is a open air path and the supply fan can run.                                              | Open            | Closed         | 26                 | BV             | ReadCOV_<br>NoWrite | 0      | 10012 | Discrete         |      |
| Cooling_is_On                          | Indicates that the unit is cooling.                                                                         | Active          | Inactive       | 27                 | BV             | ReadCOV_<br>NoWrite | 0      | 10013 | Discrete         |      |
| Economizer_is_On                       | Indicates that the unit is economizing.                                                                     | Active          | Inactive       | 28                 | BV             | ReadCOV_<br>NoWrite | 0      | 10014 | Discrete         |      |
| Heating_is_On                          | Indicates that the unit is heating.                                                                         | Active          | Inactive       | 29                 | BV             | ReadCOV_<br>NoWrite | 0      | 10015 | Discrete         |      |
| Dehumidification_<br>Mode_Enabled      | Indicates that the unit is dehumidifying.                                                                   | Active          | Inactive       | 31                 | BV             | ReadCOV_<br>NoWrite | 0      | 10017 | Discrete         |      |
| Manual_Override_<br>Active             | Indicates that manual overrides are active.                                                                 | Override        | Normal         | 32                 | BV             | ReadCOV_<br>NoWrite | 0      | 10018 | Discrete         |      |
| Cooling_Not_Locked_<br>Out             | Indicates that cooling is allowed.                                                                          | Allowed         | Locked_<br>Out | 33                 | BV             | ReadCOV_<br>NoWrite | 0      | 10019 | Discrete         |      |
| Heating_Not_Locked_<br>Out             | Indicates that heating is allowed.                                                                          | Allowed         | Locked_<br>Out | 34                 | BV             | ReadCOV_<br>NoWrite | 0      | 10020 | Discrete         |      |
| Preheat_Not_Locked_<br>Out             | Indicates that preheat is allowed.                                                                          | Allowed         | Locked_<br>Out | 36                 | BV             | ReadCOV_<br>NoWrite | 0      | 10022 | Discrete         |      |
| HGRH_Purging                           | Indicates that the hot gas reheat value is purging.                                                         | Active          | Inactive       | 37                 | BV             | ReadCOV_<br>NoWrite | 0      | 10023 | Discrete         |      |
| Allow_Dampers                          | Startup sequence command to open dampers                                                                    | Yes             | No             | 43                 | BV             | ReadCOV_<br>NoWrite | 0      | 10029 | Discrete         |      |
| Allow_Exhaust_Fans                     | Startup sequence command<br>to trigger exhaust fans to<br>start                                             | Yes             | No             | 44                 | BV             | ReadCOV_<br>NoWrite | 0      | 10030 | Discrete         |      |
| Allow_Supply_Fans                      | Startup sequence command to trigger supply fans to start                                                    | Yes             | No             | 48                 | BV             | ReadCOV_<br>NoWrite | 0      | 10034 | Discrete         |      |
| BMS_Watchdog_Active                    | Status of the BMS watchdog ping.                                                                            | Active          | Inactive       | 49                 | BV             | ReadCOV_<br>NoWrite | 0      | 10035 | Discrete         |      |
| BMS_Occupancy_<br>Status               | Status of the BMS occupancy command.                                                                        | Occupied        | Unoccupied     | 50                 | BV             | ReadCOV_<br>NoWrite | 0      | 10036 | Discrete         |      |
| Compressor_1_<br>Enable_Digital_Output | Compressor 1 Enable<br>Digital Output                                                                       | Active          | Inactive       | 111                | BV             | ReadCOV_<br>NoWrite | 0      | 10164 | Discrete         |      |
| Compressor_2_<br>Enable_Digital_Output | Compressor 2 Enable<br>Digital Output                                                                       | Active          | Inactive       | 112                | BV             | ReadCOV_<br>NoWrite | 0      | 10165 | Discrete         |      |
| Compressor_3_<br>Enable_Digital_Output | Compressor 3 Enable<br>Digital Output                                                                       | Active          | Inactive       | 113                | BV             | ReadCOV_<br>NoWrite | 0      | 10166 | Discrete         |      |

|                                                         |                                                                   |                |                  | ix. Politic     |            | MODBUS              |      |       |                  |      |
|---------------------------------------------------------|-------------------------------------------------------------------|----------------|------------------|-----------------|------------|---------------------|------|-------|------------------|------|
| VARIABLE                                                | DESCRIPTION                                                       | ACTIVE<br>TEXT | INACTIVE<br>TEXT | OBJECT          | OBJECT     | ACCESS              | нүѕт | INDEX | REGISTER         | SIZE |
| Compressor_4_<br>Enable Digital Output                  | Compressor 4 Enable                                               | Active         | Inactive         | INSTANCE<br>114 | TYPE<br>BV | ReadCOV_<br>NoWrite | 0    | 10167 | TYPE<br>Discrete |      |
| Condenser_Fan_1_ Digital Output                         | Digital Output  Condenser Fan 1 Digital Output                    | Active         | Inactive         | 119             | BV         | ReadCOV_<br>NoWrite | 0    | 10172 | Discrete         |      |
| Condenser_Fan_2_<br>Digital Output                      | Condenser Fan 2 Digital<br>Output                                 | Active         | Inactive         | 120             | BV         | ReadCOV_<br>NoWrite | 0    | 10173 | Discrete         |      |
| Condenser_Fan_3_<br>Digital Output                      | Condenser Fan 3 Digital<br>Output                                 | Active         | Inactive         | 121             | BV         | ReadCOV_<br>NoWrite | 0    | 10174 | Discrete         |      |
| Exhaust_Fan_1_Start_<br>Stop_Digital_Output             | Exhaust Fan 1 Start Stop<br>Digital Output                        | Active         | Inactive         | 127             | BV         | ReadCOV_<br>NoWrite | 0    | 10180 | Discrete         |      |
| Furnace_1_Stage_1_<br>Digital_Output                    | Furnace 1 Stage 1 Digital<br>Output                               | Active         | Inactive         | 131             | BV         | ReadCOV_<br>NoWrite | 0    | 10184 | Discrete         |      |
| Furnace_2_Stage_1_<br>Digital_Output                    | Furnace 2 Stage 1 Digital<br>Output                               | Active         | Inactive         | 133             | BV         | ReadCOV_<br>NoWrite | 0    | 10186 | Discrete         |      |
| Heat_Wheel_Enable_<br>Digital_Output                    | Heat Wheel Enable Digital<br>Output                               | Active         | Inactive         | 163             | BV         | ReadCOV_<br>NoWrite | 0    | 10208 | Discrete         |      |
| PreHeat_Enable_<br>Digital_Output                       | PreHeat Enable Digital<br>Output                                  | Active         | Inactive         | 166             | BV         | ReadCOV_<br>NoWrite | 0    | 10211 | Discrete         |      |
| Supply_Fan_1_Start_<br>Stop_Digital_Output              | Supply Fan 1 Start Stop<br>Digital Output                         | Active         | Inactive         | 186             | BV         | ReadCOV_<br>NoWrite | 0    | 10231 | Discrete         |      |
| BMS_Offline_Alarm. Active                               | BMS Offline Alarm<br>(0=Normal 1=Alarm)                           | Alarm          | Normal           | 313             | BV         | ReadCOV_<br>NoWrite | 0    | 10264 | Discrete         |      |
| Cold_Coil_1_<br>Temperature_Sensor_<br>Alarm.Active     | Cold Coil 1 Temperature<br>Sensor Alarm (0=Normal<br>1=Alarm)     | Alarm          | Normal           | 387             | BV         | ReadCOV_<br>NoWrite | 0    | 10338 | Discrete         |      |
| Comp_Maintenance_<br>Alarm.Active                       | Comp Maintenance Alarm<br>(0=Normal 1=Alarm)                      | Alarm          | Normal           | 411             | BV         | ReadCOV_<br>NoWrite | 0    | 10362 | Discrete         |      |
| Exhaust_Fan_1_Alarm. Active                             | Exhaust Fan 1 Alarm<br>(0=Normal 1=Alarm)                         | Alarm          | Normal           | 423             | BV         | ReadCOV_<br>NoWrite | 0    | 10373 | Discrete         |      |
| Expansion_Board_1_<br>Alarm.Active                      | Expansion Board 1 Alarm<br>(0=Normal 1=Alarm)                     | Alarm          | Normal           | 434             | BV         | ReadCOV_<br>NoWrite | 0    | 10384 | Discrete         |      |
| Expansion_Board_2_<br>Alarm.Active                      | Expansion Board 2 Alarm<br>(0=Normal 1=Alarm)                     | Alarm          | Normal           | 435             | BV         | ReadCOV_<br>NoWrite | 0    | 10385 | Discrete         |      |
| Expansion_Board_3_<br>Alarm.Active                      | Expansion Board 3 Alarm<br>(0=Normal 1=Alarm)                     | Alarm          | Normal           | 436             | BV         | ReadCOV_<br>NoWrite | 0    | 10386 | Discrete         |      |
| Internal_Board_Temp_<br>Alarm.Active                    | Internal Board Temp Alarm<br>(0=Normal 1=Alarm)                   | Alarm          | Normal           | 498             | BV         | ReadCOV_<br>NoWrite | 0    | 10448 | Discrete         |      |
| Multi_Channel_Conf_<br>Alarm.Active                     | Multi Channel Conf Alarm<br>(0=Normal 1=Alarm)                    | Alarm          | Normal           | 503             | BV         | ReadCOV_<br>NoWrite | 0    | 10453 | Discrete         |      |
| Outside_Air_<br>Temperature_Sensor_<br>Alarm.Active     | Outside Air Temperature<br>Sensor Alarm (0=Normal<br>1=Alarm)     | Alarm          | Normal           | 507             | BV         | ReadCOV_<br>NoWrite | 0    | 10457 | Discrete         |      |
| Outside_Filter_Alarm.<br>Active                         | Outside Filter Alarm<br>(0=Normal 1=Alarm)                        | Alarm          | Normal           | 508             | BV         | ReadCOV_<br>NoWrite | 0    | 10458 | Discrete         |      |
| Outside_RH_Sensor_<br>Alarm.Active                      | Outside RH Sensor Alarm<br>(0=Normal 1=Alarm)                     | Alarm          | Normal           | 509             | BV         | ReadCOV_<br>NoWrite | 0    | 10459 | Discrete         |      |
| Space_C02_1_<br>Analog_Input_Alarm.<br>Active           | Space CO2 1 Analog Input<br>Alarm (0=Normal 1=Alarm)              | Alarm          | Normal           | 535             | BV         | ReadCOV_<br>NoWrite | 0    | 10485 | Discrete         |      |
| Space_High_Static_<br>Alarm.Active                      | Space High Static Alarm<br>(0=Normal 1=Alarm)                     | Alarm          | Normal           | 537             | BV         | ReadCOV_<br>NoWrite | 0    | 10487 | Discrete         |      |
| Space_RH_Sensor_<br>Alarm.Active                        | Space RH Sensor Alarm<br>(0=Normal 1=Alarm)                       | Alarm          | Normal           | 538             | BV         | ReadCOV_<br>NoWrite | 0    | 10488 | Discrete         |      |
| Space_Setpoint_<br>Slider_Alarm.Active                  | Space Setpoint Slider Alarm<br>(0=Normal 1=Alarm)                 | Alarm          | Normal           | 539             | BV         | ReadCOV_<br>NoWrite | 0    | 10489 | Discrete         |      |
| Space_Static_<br>Pressure_Analog_<br>Input_Alarm.Active | Space Static Pressure<br>Analog Input Alarm<br>(0=Normal 1=Alarm) | Alarm          | Normal           | 540             | BV         | ReadCOV_<br>NoWrite | 0    | 10490 | Discrete         |      |
| Space_Temperature_<br>Sensor_Alarm.Active               | Space Temperature Sensor<br>Alarm (0=Normal 1=Alarm)              | Alarm          | Normal           | 541             | BV         | ReadCOV_<br>NoWrite | 0    | 10491 | Discrete         |      |
| Shutdown_Input_<br>Alarm.Active                         | Shutdown Input Alarm<br>(0=Normal 1=Alarm)                        | Alarm          | Normal           | 546             | BV         | ReadCOV_<br>NoWrite | 0    | 10496 | Discrete         |      |
| Supply_Air_Temp_<br>Low_Limit.Active                    | Supply Air Temp Low Limit<br>Alarm (0=Normal 1=Alarm)             | Alarm          | Normal           | 551             | BV         | ReadCOV_<br>NoWrite | 0    | 10501 | Discrete         |      |

|                                                               |                                                                                    | ACTIVE         | INIACTIVE        |                    | BACN           | IET                 |      |       | MODBUS           |      |
|---------------------------------------------------------------|------------------------------------------------------------------------------------|----------------|------------------|--------------------|----------------|---------------------|------|-------|------------------|------|
| VARIABLE                                                      | DESCRIPTION                                                                        | ACTIVE<br>TEXT | INACTIVE<br>TEXT | OBJECT<br>INSTANCE | OBJECT<br>TYPE | ACCESS              | HYST | INDEX | REGISTER<br>TYPE | SIZE |
| Supply_Air_<br>Temperature_Sensor_<br>Alarm.Active            | Supply Air Temperature<br>Sensor Alarm (0=Normal<br>1=Alarm)                       | Alarm          | Normal           | 552                | BV             | ReadCOV_<br>NoWrite | 0    | 10502 | Discrete         |      |
| Supply_Duct_Static_<br>Pressure_Analog_<br>Input_Alarm.Active | Supply Duct Static Pressure<br>Analog Input Alarm<br>(0=Normal 1=Alarm)            | Alarm          | Normal           | 553                | BV             | ReadCOV_<br>NoWrite | 0    | 10503 | Discrete         |      |
| Supply_Fan_1_Alarm. Active                                    | Supply Fan 1 Alarm<br>(0=Normal 1=Alarm)                                           | Alarm          | Normal           | 554                | BV             | ReadCOV_<br>NoWrite | 0    | 10504 | Discrete         |      |
| Supply_High_Duct_<br>Static_Alarm.Active                      | Supply High Duct Static<br>Alarm (0=Normal 1=Alarm)                                | Alarm          | Normal           | 563                | BV             | ReadCOV_<br>NoWrite | 0    | 10513 | Discrete         |      |
| Supply_RH_Sensor_<br>Alarm.Active                             | Supply RH Sensor Alarm<br>(0=Normal 1=Alarm)                                       | Alarm          | Normal           | 564                | BV             | ReadCOV_<br>NoWrite | 0    | 10514 | Discrete         |      |
| Supply_Temp_High_<br>Limit_Alarm.Active                       | Supply Temp High Limit<br>Alarm (0=Normal 1=Alarm)                                 | Alarm          | Normal           | 565                | BV             | ReadCOV_<br>NoWrite | 0    | 10515 | Discrete         |      |
| TMem_Error.Active                                             | TMem Error Alarm<br>(0=Normal 1=Alarm)                                             | Alarm          | Normal           | 567                | BV             | ReadCOV_<br>NoWrite | 0    | 10517 | Discrete         |      |
| Wheel_Rotation_<br>Alarm.Active                               | Wheel Rotation Alarm<br>(0=Normal 1=Alarm)                                         | Alarm          | Normal           | 576                | BV             | ReadCOV_<br>NoWrite | 0    | 10526 | Discrete         |      |
| Al_Batt_EVD_1.Active                                          | EVD Battery Alarm<br>(0=Normal 1=Alarm)                                            | Alarm          | Normal           | 589                | BV             | ReadCOV_<br>NoWrite | 0    | 10539 | Discrete         |      |
| Al_ConfigErr_EVD_1. Active                                    | EVD Configuration Alarm<br>(0=Normal 1=Alarm)                                      | Alarm          | Normal           | 590                | BV             | ReadCOV_<br>NoWrite | 0    | 10540 | Discrete         |      |
| Al_DscgHiP_COMP_1. Active                                     | Compressor Envelope -<br>High Discharge Pressure<br>Alarm (0=Normal 1=Alarm)       | Alarm          | Normal           | 591                | BV             | ReadCOV_<br>NoWrite | 0    | 10541 | Discrete         |      |
| Al_DscgHiTemp_<br>COMP_1.Active                               | Compressor Envelope<br>- High Discharge<br>Temperature Alarm<br>(0=Normal 1=Alarm) | Alarm          | Normal           | 592                | BV             | ReadCOV_<br>NoWrite | 0    | 10542 | Discrete         |      |
| Al_DscgLowP_<br>COMP_1.Active                                 | EVD Low Discharge<br>Pressure Alarm (0=Normal<br>1=Alarm)                          | Alarm          | Normal           | 593                | BV             | ReadCOV_<br>NoWrite | 0    | 10543 | Discrete         |      |
| Al_EEPROM_EVD_1. Active                                       | EVD EEPROM Alarm<br>(0=Normal 1=Alarm)                                             | Alarm          | Normal           | 594                | BV             | ReadCOV_<br>NoWrite | 0    | 10544 | Discrete         |      |
| Al_EEV_A_EVD_1. Active                                        | ExV Motor Alarm - Valve 1<br>(0=Normal 1=Alarm)                                    | Alarm          | Normal           | 595                | BV             | ReadCOV_<br>NoWrite | 0    | 10545 | Discrete         |      |
| Al_EmergencyClosing_<br>EVD_1.Active                          | EVD Emergency Closing<br>Alarm (0=Normal 1=Alarm)                                  | Alarm          | Normal           | 597                | BV             | ReadCOV_<br>NoWrite | 0    | 10547 | Discrete         |      |
| Al_EVD_Offline_<br>EVD_1.Active                               | EVD Offline Communication<br>Alarm (0=Normal 1=Alarm)                              | Alarm          | Normal           | 598                | BV             | ReadCOV_<br>NoWrite | 0    | 10548 | Discrete         |      |
| AI_FW_CompatibErr_<br>EVD_1.Active                            | EVD Firmware Compability<br>Alarm (0=Normal 1=Alarm)                               | Alarm          | Normal           | 599                | BV             | ReadCOV_<br>NoWrite | 0    | 10549 | Discrete         |      |
| Al_HiCurr_COMP_1. Active                                      | Compressor Envelope<br>- High Current Alarm<br>(0=Normal 1=Alarm)                  | Alarm          | Normal           | 600                | BV             | ReadCOV_<br>NoWrite | 0    | 10550 | Discrete         |      |
| AI_HiRatioP_COMP_1. Active                                    | Compressor Envelope -<br>High Pressure Ratio Alarm<br>(0=Normal 1=Alarm)           | Alarm          | Normal           | 601                | BV             | ReadCOV_<br>NoWrite | 0    | 10551 | Discrete         |      |
| Al_HiT_Cond_EVD_1. Active                                     | Al_HiT_Cond_EVD_1<br>(0=Normal 1=Alarm)                                            | Alarm          | Normal           | 602                | BV             | ReadCOV_<br>NoWrite | 0    | 10552 | Discrete         |      |
| Al_IncompleteClosing_<br>EVD_1.Active                         | EVD Incomplete Closing<br>Alarm (0=Normal 1=Alarm)                                 | Alarm          | Normal           | 603                | BV             | ReadCOV_<br>NoWrite | 0    | 10553 | Discrete         |      |
| AI_LOP_A_EVD_1. Active                                        | EVD Low Operating<br>Pressure Alarm - Valve 1<br>(0=Normal 1=Alarm)                | Alarm          | Normal           | 604                | BV             | ReadCOV_<br>NoWrite | 0    | 10554 | Discrete         |      |
| Al_Low_SH_A_EVD_1. Active                                     | EVD Low SuperHeat<br>Alarm - Valve 1 (0=Normal<br>1=Alarm)                         | Alarm          | Normal           | 606                | BV             | ReadCOV_<br>NoWrite | 0    | 10556 | Discrete         |      |
| Al_LowDeltaP_<br>COMP_1.Active                                | Compressor Envelope -<br>Low Pressure DeltaAlarm<br>(0=Normal 1=Alarm)             | Alarm          | Normal           | 608                | BV             | ReadCOV_<br>NoWrite | 0    | 10558 | Discrete         |      |
| Al_LowRatioP_<br>COMP_1.Active                                | Compressor Envelope -<br>Low Pressure Ratio Alarm<br>(0=Normal 1=Alarm)            | Alarm          | Normal           | 609                | BV             | ReadCOV_<br>NoWrite | 0    | 10559 | Discrete         |      |
| Al_LowSuct_A_EVD_1. Active                                    | Low Suction Refrigerant<br>Temperature - Valve 1<br>(0=Normal 1=Alarm)             | Alarm          | Normal           | 610                | BV             | ReadCOV_<br>NoWrite | 0    | 10560 | Discrete         |      |

|                                       |                                                                                        |                |                  | BACNET             |                |                         |      | MODBUS |                  |      |  |
|---------------------------------------|----------------------------------------------------------------------------------------|----------------|------------------|--------------------|----------------|-------------------------|------|--------|------------------|------|--|
| VARIABLE                              | DESCRIPTION                                                                            | ACTIVE<br>TEXT | INACTIVE<br>TEXT | OBJECT<br>INSTANCE | OBJECT<br>TYPE | ACCESS                  | HYST | INDEX  | REGISTER<br>TYPE | SIZE |  |
| AI_MOP_A_EVD_1. Active                | EVD Max Operating<br>Pressure Alarm - Valve 1<br>(0=Normal 1=Alarm)                    | Alarm          | Normal           | 612                | BV             | ReadCOV_<br>NoWrite     | 0    | 10562  | Discrete         |      |  |
| Al_S1_EVD_1.Active                    | EVD-S1 Suction Pressure<br>Sensor Alarm (0=Normal<br>1=Alarm)                          | Alarm          | Normal           | 614                | BV             | ReadCOV_<br>NoWrite     | 0    | 10564  | Discrete         |      |  |
| Al_S2_EVD_1.Active                    | EVD-S2 Suction<br>Temperature Sensor Alarm<br>(0=Normal 1=Alarm)                       | Alarm          | Normal           | 615                | BV             | ReadCOV_<br>NoWrite     | 0    | 10565  | Discrete         |      |  |
| Al_S4_EVD_1.Active                    | EVD-S4 Discharge<br>Temperature Sensor Alarm<br>(0=Normal 1=Alarm)                     | Alarm          | Normal           | 617                | BV             | ReadCOV_<br>NoWrite     | 0    | 10567  | Discrete         |      |  |
| AI_SuctHiP_COMP_1. Active             | Compressor Envelope -<br>SuctHiP_COMP (0=Normal<br>1=Alarm)                            | Alarm          | Normal           | 618                | BV             | ReadCOV_<br>NoWrite     | 0    | 10568  | Discrete         |      |  |
| AI_SuctLowP_<br>COMP_1.Active         | Compressor Envelope - SuctLowP_COMP (0=Normal 1=Alarm)                                 | Alarm          | Normal           | 619                | BV             | ReadCOV_<br>NoWrite     | 0    | 10569  | Discrete         |      |  |
| Comp_Staging_Order_<br>Skipped.Active | Compressor Staging<br>Order is Skipped Warning<br>(0=Normal 1=Alarm)                   | Alarm          | Normal           | 632                | BV             | ReadCOV_<br>NoWrite     | 0    | 10580  | Discrete         |      |  |
| EVD_PrePosition_<br>Alarm_1.Active    | Unexpected EEV Position<br>(0=Normal 1=Alarm)                                          | Alarm          | Normal           | 634                | BV             | ReadCOV_<br>NoWrite     | 0    | 10582  | Discrete         |      |  |
| ER_Wheel_High_<br>DP.Active           | Energy Recovery Wheel<br>high differential pressure<br>(0=Normal 1=Alarm)              | Alarm          | Normal           | 731                | BV             | ReadCOV_<br>NoWrite     | 0    | 10679  | Discrete         |      |  |
|                                       |                                                                                        |                | Binary Val       | ues - Command      | lable          |                         |      |        |                  |      |  |
| Aux_BMS_Digital_<br>Output_1          | BMS Commanded auxilary digital output                                                  | Active         | Inactive         | 207                | BV             | ReadCOV_<br>Commandable | 0    | 24     | Coil             |      |  |
| Aux_BMS_Digital_<br>Output_2          | BMS Commanded auxilary digital output                                                  | Active         | Inactive         | 208                | BV             | ReadCOV_<br>Commandable | 0    | 25     | Coil             |      |  |
| Aux_BMS_Digital_<br>Output_3          | BMS Commanded auxilary digital output                                                  | Active         | Inactive         | 209                | BV             | ReadCOV_<br>Commandable | 0    | 26     | Coil             |      |  |
| Aux_BMS_Digital_<br>Output_4          | BMS Commanded auxilary digital output                                                  | Active         | Inactive         | 210                | BV             | ReadCOV_<br>Commandable | 0    | 27     | Coil             |      |  |
| Aux_BMS_Digital_<br>Output_5          | BMS Commanded auxilary digital output                                                  | Active         | Inactive         | 211                | BV             | ReadCOV_<br>Commandable | 0    | 28     | Coil             |      |  |
| Aux_BMS_Digital_<br>Output_6          | BMS Commanded auxilary digital output                                                  | Active         | Inactive         | 212                | BV             | ReadCOV_<br>Commandable | 0    | 29     | Coil             |      |  |
|                                       |                                                                                        |                | Integer \        | /alues - Read O    | nly            |                         |      |        |                  |      |  |
| Allow_Fan_Delay_<br>Remaining         | Startup Sequence Fan<br>Damper Delay. Time before<br>enabling Fan startup<br>sequence. |                |                  | 1                  | IV             | ReadCOV_<br>NoWrite     | 1    | 30181  | Input            | 2    |  |
| Supply_Fan_Delay_<br>Remaining        | Supply Fan startup<br>sequence. Time before<br>starting supply fan.                    |                |                  | 2                  | IV             | ReadCOV_<br>NoWrite     | 1    | 30183  | Input            | 3    |  |
| Exhaust_Fan_Delay_<br>Remaining       | Exhaust Fan startup<br>sequence. Time before<br>starting exhaust fan.                  |                |                  | 3                  | IV             | ReadCOV_<br>NoWrite     | 1    | 30185  | Input            | 4    |  |
| LatestAlm                             | Most recent alarm. See alarm table.                                                    |                |                  | 7                  | IV             | ReadCOV_<br>NoWrite     | 1    | 30193  | Input            | 5    |  |

| Appendix. Forms List                        |                                                           |                |                  |                    |                |                     |      |        |                  |      |
|---------------------------------------------|-----------------------------------------------------------|----------------|------------------|--------------------|----------------|---------------------|------|--------|------------------|------|
| VARIABLE                                    | DESCRIPTION                                               | ACTIVE<br>TEXT | INACTIVE<br>TEXT | BACNET             |                |                     |      | MODBUS |                  |      |
|                                             |                                                           |                |                  | OBJECT<br>INSTANCE | OBJECT<br>TYPE | ACCESS              | HYST | INDEX  | REGISTER<br>TYPE | SIZE |
|                                             |                                                           |                | Larg             | e Board Points     |                |                     |      |        |                  |      |
|                                             |                                                           |                | Binary V         | alues - Read O     | nly            |                     |      |        |                  |      |
| High_Low_Press_<br>Circ_A_Alarm.Active      | High Low Pressure Switch<br>Alarm Circuit A               | Alarm          | Normal           | 733                | BV             | ReadCOV_<br>NoWrite | 0    | 10682  | Discrete         |      |
| High_Low_Press_<br>Circ_B_Alarm.Active      | High Low Pressure Switch<br>Alarm Circuit B               | Alarm          | Normal           | 734                | BV             | ReadCOV_<br>NoWrite | 0    | 10683  | Discrete         |      |
| High_Low_Press_<br>Circ_C_Alarm.Active      | High Low Pressure Switch<br>Alarm Circuit C               | Alarm          | Normal           | 735                | BV             | ReadCOV_<br>NoWrite | 0    | 10684  | Discrete         |      |
| High_Low_Press_<br>Circ_D_Alarm.Active      | High Low Pressure Switch<br>Alarm Circuit D               | Alarm          | Normal           | 736                | BV             | ReadCOV_<br>NoWrite | 0    | 10685  | Discrete         |      |
| Greentrol_1_Alarm. Active                   | Greentrol Device Alarm                                    | Alarm          | Normal           | 737                | BV             | ReadCOV_<br>NoWrite | 0    | 10686  | Discrete         |      |
| Greentrol_2_Alarm. Active                   | Greentrol Device Alarm                                    | Alarm          | Normal           | 738                | BV             | ReadCOV_<br>NoWrite | 0    | 10687  | Discrete         |      |
| Greentrol_3_Alarm. Active                   | Greentrol Device Alarm                                    | Alarm          | Normal           | 739                | BV             | ReadCOV_<br>NoWrite | 0    | 10688  | Discrete         |      |
|                                             |                                                           |                | Mediu            | ım Board Points    | ;              |                     |      |        |                  |      |
|                                             |                                                           |                | Analog I         | nputs - Read O     | nly            |                     |      |        |                  |      |
| Mixed_Temp_Analog_<br>Input                 | Mixed Temperature                                         |                |                  | 35                 | AI             | ReadCOV_<br>NoWrite | 0.1  | 30263  | Input            | 2    |
| Exhaust_Fan_Speed_<br>Analog_Input          | Exhaust Fan Speed Remote<br>Command Analog Input<br>value |                |                  | 143                | AI             | ReadCOV_<br>NoWrite | 1    | 30455  | Input            | 2    |
| Supply_Fan_Speed_<br>Analog_Input           | Supply Fan Speed Remote<br>Command Analog Input<br>value  |                |                  | 155                | AI             | ReadCOV_<br>NoWrite | 1    | 30461  | Input            | 2    |
|                                             |                                                           |                | Binary I         | nputs - Read Or    | nly            |                     |      |        |                  |      |
| Comp_Circ_A_High_<br>Pressure_Digital_Input | Circuit A High Pressure<br>Switch                         | Active         | Inactive         | 3                  | ВІ             | ReadCOV_<br>NoWrite | 0    | 10052  | Discrete         |      |
| Comp_Circ_A_Low_<br>Pressure_Digital_Input  | Circuit A Low Pressure<br>Switch                          | Active         | Inactive         | 4                  | ВІ             | ReadCOV_<br>NoWrite | 0    | 10053  | Discrete         |      |
| Comp_Circ_B_High_<br>Pressure_Digital_Input | Circuit B High Pressure<br>Switch                         | Active         | Inactive         | 5                  | ВІ             | ReadCOV_<br>NoWrite | 0    | 10054  | Discrete         |      |
| Comp_Circ_B_Low_<br>Pressure_Digital_Input  | Circuit B Low Pressure<br>Switch                          | Active         | Inactive         | 6                  | BI             | ReadCOV_<br>NoWrite | 0    | 10055  | Discrete         |      |
| Drain_Pan_Alarm_<br>Digital_Input           | Drain Pan Alarm Digital<br>Input Status                   | Active         | Inactive         | 21                 | BI             | ReadCOV_<br>NoWrite | 0    | 10070  | Discrete         |      |
| EAD_End_Switch_<br>Digital_Input            | Exhaust Air Damper End<br>Switch Digital Input Status     | Active         | Inactive         | 22                 | BI             | ReadCOV_<br>NoWrite | 0    | 10071  | Discrete         |      |
| OAD_End_Switch_<br>Digital_Input            | OAD End Switch Digital<br>Input Status                    | Active         | Inactive         | 52                 | BI             | ReadCOV_<br>NoWrite | 0    | 10101  | Discrete         |      |

| •••                                                 |                                                               |                |          |                    |                |                     |      |        |                  |      |
|-----------------------------------------------------|---------------------------------------------------------------|----------------|----------|--------------------|----------------|---------------------|------|--------|------------------|------|
| VARIABLE                                            | DESCRIPTION                                                   | ACTIVE<br>TEXT | INACTIVE | BACNET             |                |                     |      | MODBUS |                  |      |
|                                                     |                                                               |                | TEXT     | OBJECT<br>INSTANCE | OBJECT<br>TYPE | ACCESS              | HYST | INDEX  | REGISTER<br>TYPE | SIZE |
|                                                     |                                                               |                | Binary V | alues - Read Or    | nly            |                     |      |        |                  |      |
| Condenser_Fan_4_<br>Digital_Output                  | Condenser Fan 4 Digital<br>Output                             | Active         | Inactive | 122                | BV             | ReadCOV_<br>NoWrite | 0    | 10175  | Discrete         |      |
| Condenser_Fan_5_<br>Digital_Output                  | Condenser Fan 5 Digital<br>Output                             | Active         | Inactive | 123                | BV             | ReadCOV_<br>NoWrite | 0    | 10176  | Discrete         |      |
| Condenser_Fan_6_<br>Digital_Output                  | Condenser Fan 6 Digital<br>Output                             | Active         | Inactive | 124                | BV             | ReadCOV_<br>NoWrite | 0    | 10177  | Discrete         |      |
| Condenser_Fan_7_<br>Digital_Output                  | Condenser Fan 7 Digital<br>Output                             | Active         | Inactive | 125                | BV             | ReadCOV_<br>NoWrite | 0    | 10178  | Discrete         |      |
| Condenser_Fan_8_<br>Digital_Output                  | Condenser Fan 8 Digital<br>Output                             | Active         | Inactive | 126                | BV             | ReadCOV_<br>NoWrite | 0    | 10179  | Discrete         |      |
| Comp_Circ_A_High_<br>Pressure_Alarm.Active          | Comp Circ A High Pressure<br>Alarm (0=Normal 1=Alarm)         | Alarm          | Normal   | 395                | BV             | ReadCOV_<br>NoWrite | 0    | 10346  | Discrete         |      |
| Comp_Circ_A_Low_<br>Pressure_Alarm.Active           | Comp Circ A Low Pressure<br>Alarm (0=Normal 1=Alarm)          | Alarm          | Normal   | 396                | BV             | ReadCOV_<br>NoWrite | 0    | 10347  | Discrete         |      |
| Comp_Circ_B_High_<br>Pressure_Alarm.Active          | Comp Circ B High Pressure<br>Alarm (0=Normal 1=Alarm)         | Alarm          | Normal   | 397                | BV             | ReadCOV_<br>NoWrite | 0    | 10348  | Discrete         |      |
| Comp_Circ_B_Low_<br>Pressure_Alarm.Active           | Comp Circ B Low Pressure<br>Alarm (0=Normal 1=Alarm)          | Alarm          | Normal   | 398                | BV             | ReadCOV_<br>NoWrite | 0    | 10349  | Discrete         |      |
| Damper_End_Switch_<br>Alarm.Active                  | Damper End Switch Alarm<br>(0=Normal 1=Alarm)                 | Alarm          | Normal   | 420                | BV             | ReadCOV_<br>NoWrite | 0    | 10371  | Discrete         |      |
| Drain_Pan_Alarm.<br>Active                          | Drain Pan Alarm (0=Normal<br>1=Alarm)                         | Alarm          | Normal   | 422                | BV             | ReadCOV_<br>NoWrite | 0    | 10372  | Discrete         |      |
| Exhaust_Fan_1_AMD_<br>analog_input_Alarm.<br>Active | Exhaust Fan 1 CFM Analog<br>Input Alarm (0=Normal<br>1=Alarm) | Alarm          | Normal   | 424                | BV             | ReadCOV_<br>NoWrite | 0    | 10374  | Discrete         |      |
| Freeze_Stat_Alarm.<br>Active                        | Freeze Stat Alarm<br>(0=Normal 1=Alarm)                       | Alarm          | Normal   | 441                | BV             | ReadCOV_<br>NoWrite | 0    | 10391  | Discrete         |      |
| Mixed_Temperature_<br>Sensor_Alarm.Active           | Mixed Temperature Sensor<br>Alarm (0=Normal 1=Alarm)          | Alarm          | Normal   | 502                | BV             | ReadCOV_<br>NoWrite | 0    | 10452  | Discrete         |      |
| OAD_AMD_analog_<br>input_Alarm.Active               | OAD CFM Analog Input<br>Alarm (0=Normal 1=Alarm)              | Alarm          | Normal   | 506                | BV             | ReadCOV_<br>NoWrite | 0    | 10456  | Discrete         |      |

### **Appendix: Factory ModBus Connections**

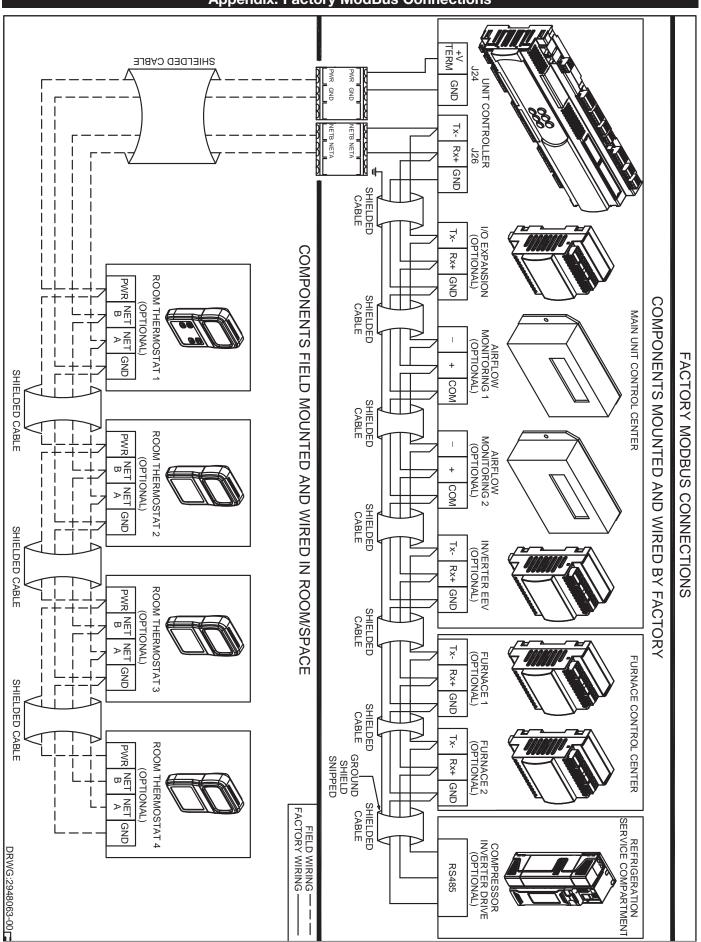

|        |      | Mainten | nance Log |      |  |  |  |  |
|--------|------|---------|-----------|------|--|--|--|--|
|        | Time |         |           | Time |  |  |  |  |
| Notes: | Time |         | Notes:    | Time |  |  |  |  |
|        | Time |         |           | Time |  |  |  |  |
|        | Time |         |           | Time |  |  |  |  |
|        | Time |         |           | Time |  |  |  |  |
|        | Time |         |           | Time |  |  |  |  |
|        |      |         |           |      |  |  |  |  |

| Maintenance Log |      |       |        |      |  |  |  |
|-----------------|------|-------|--------|------|--|--|--|
|                 | Time |       |        | Time |  |  |  |
|                 | Time |       |        | Time |  |  |  |
| Notes:          | Time |       | Notes: | Time |  |  |  |
|                 | Time |       |        | Time |  |  |  |
| Notes:          | Time |       | Notes: | Time |  |  |  |
| Date            | Time | AM/PM |        | Time |  |  |  |
|                 |      |       | -      |      |  |  |  |

#### **Our Commitment**

As a result of our commitment to continuous improvement, Greenheck reserves the right to change specifications without notice.

Specific Greenheck product warranties are located on greenheck.com within the product area tabs and in the Library under Warranties.

AMCA Publication 410-96, Safety Practices for Users and Installers of Industrial and Commercial Fans, provides additional safety information. This publication can be obtained from AMCA International, Inc. at www.amca.org.

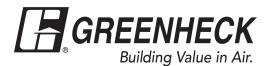

Phone: 715.359.6171 • Fax: 715.355.2399 • Parts: 800.355.5354 • E-mail: gfcinfo@greenheck.com • Website: www.greenheck.com